# **Tabellenkalkulation**

# **Unterrichtsdokumentation**

Modulname: Tabellenkalkulation in der Sekundarstufe 2

Stand: 12. Sep 2021

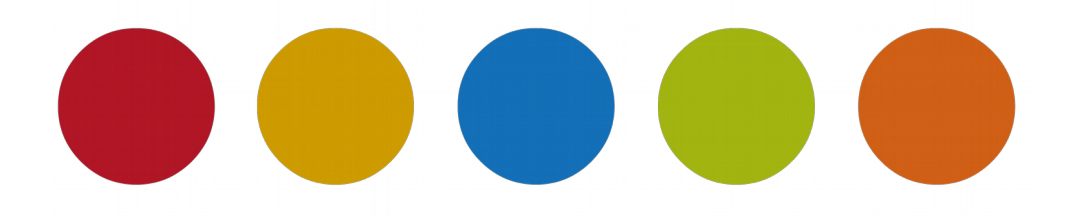

Urquelle für die Aufgaben und Lösungen ist der [Landesbildungsserver BW](https://www.schule-bw.de/faecher-und-schularten/mathematisch-naturwissenschaftliche-faecher/informatik/material/materialien-zum-neuen-bildungsplan-informatik-an-den-nichtgewerblichen-beruflichen-gymnasien)

überarbeitet und ergänzt:

© Christine Janischek

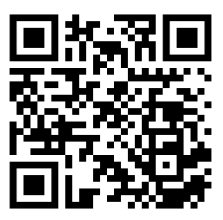

<span id="page-0-0"></span>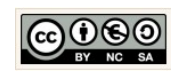

# **Inhaltsverzeichnis**

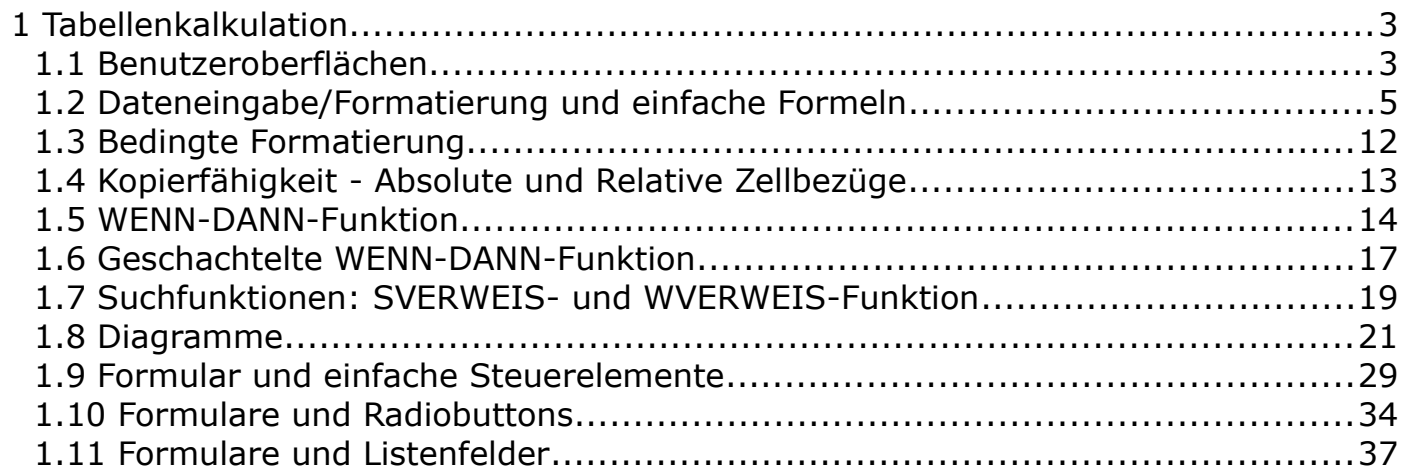

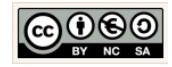

## <span id="page-2-0"></span> **1 Tabellenkalkulation**

#### <span id="page-2-1"></span>1.1 Benutzeroberflächen

 $\overline{1}$ 

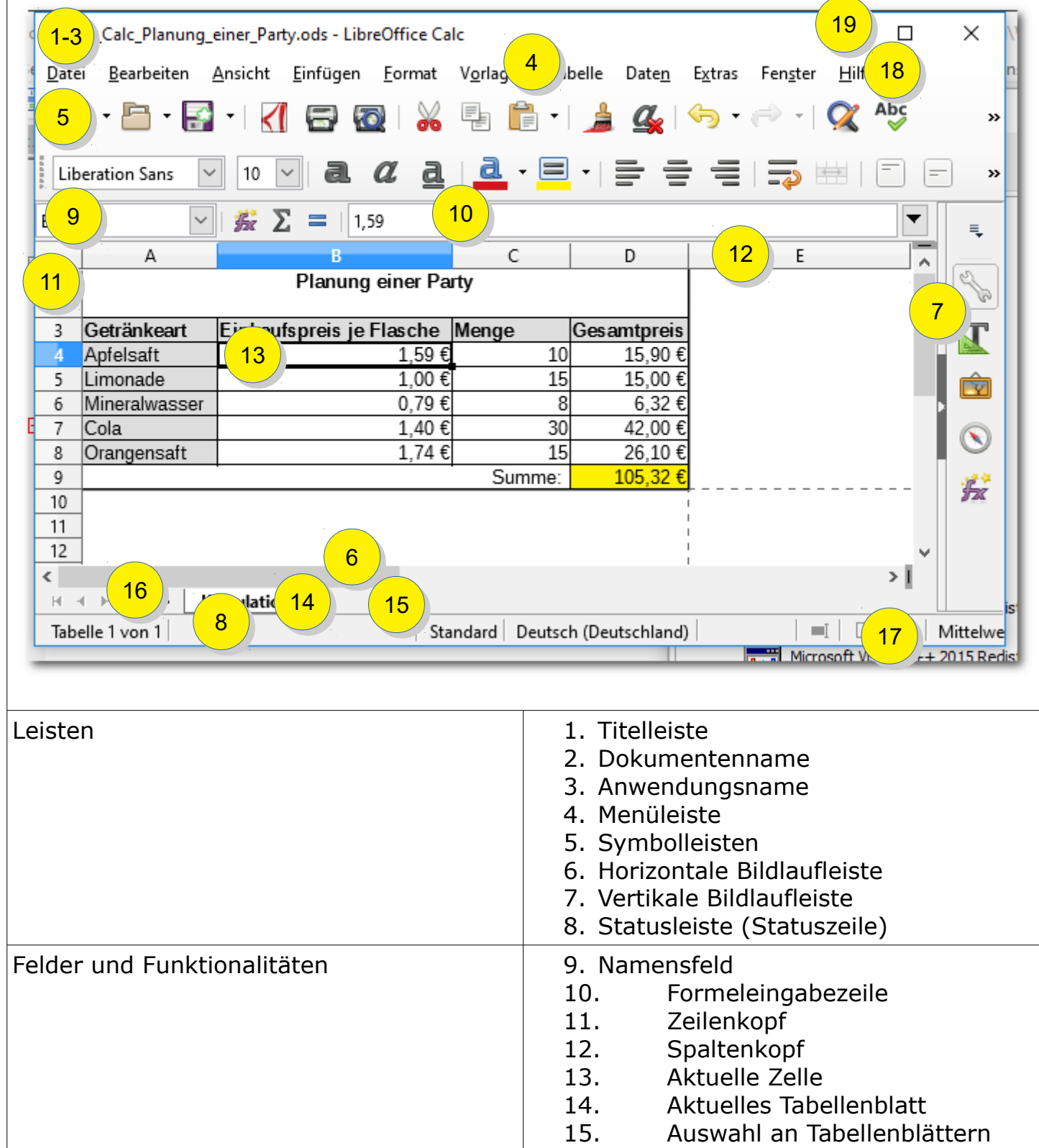

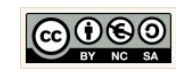

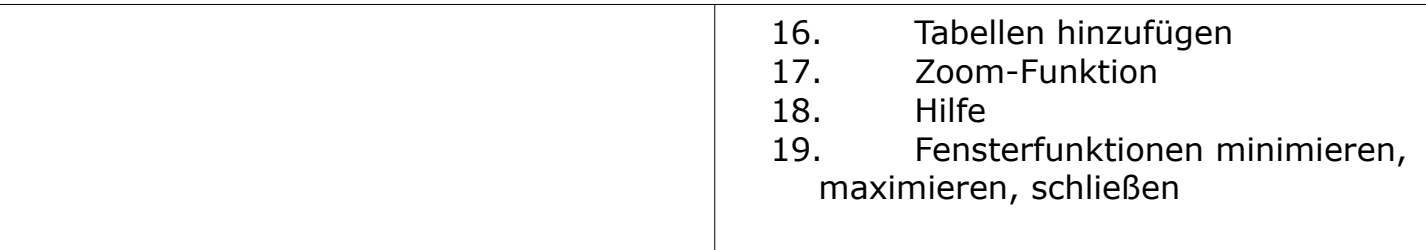

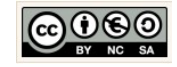

<span id="page-4-0"></span>1.2 Dateneingabe/Formatierung und einfache Formeln

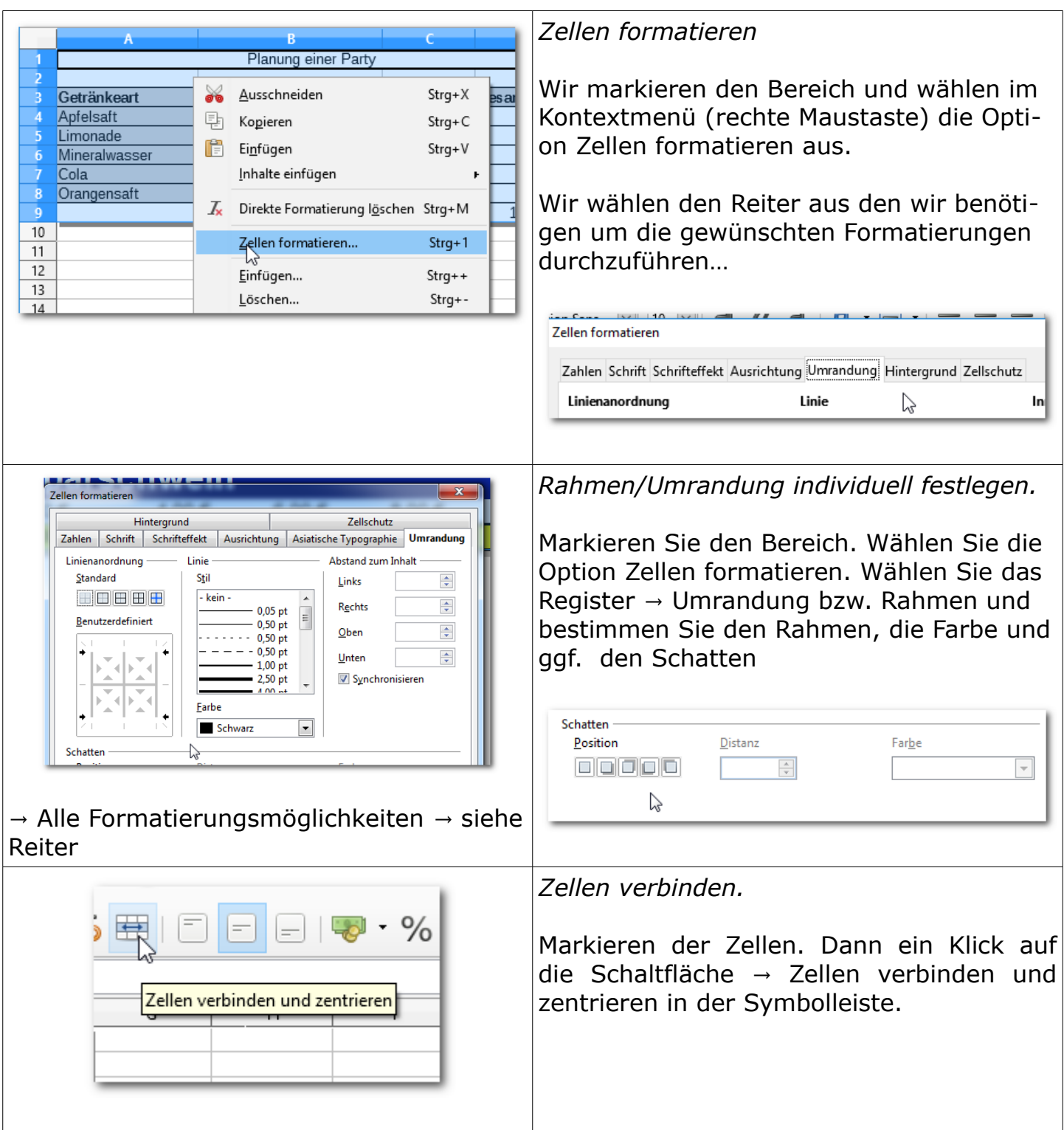

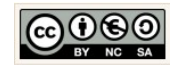

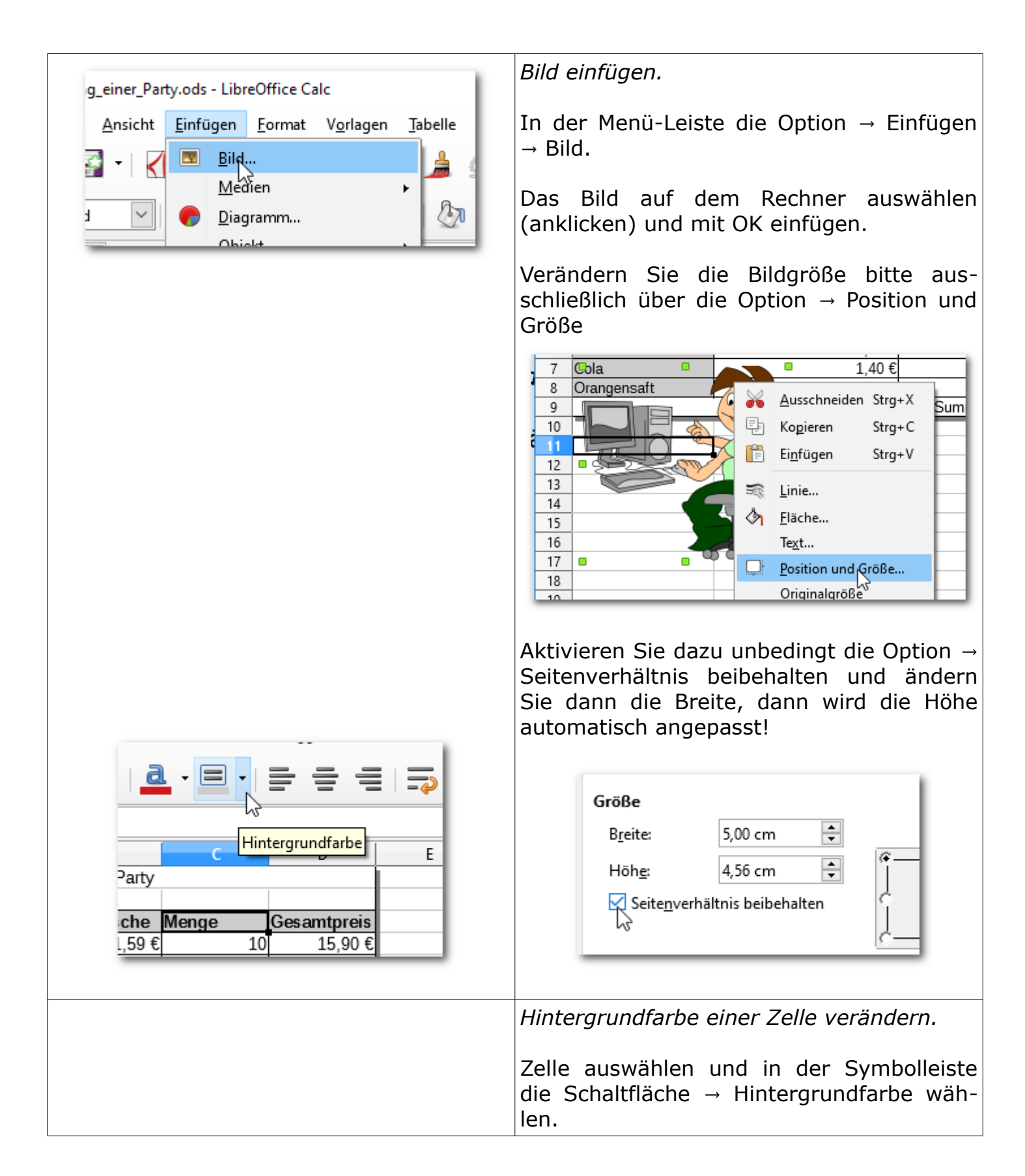

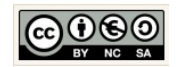

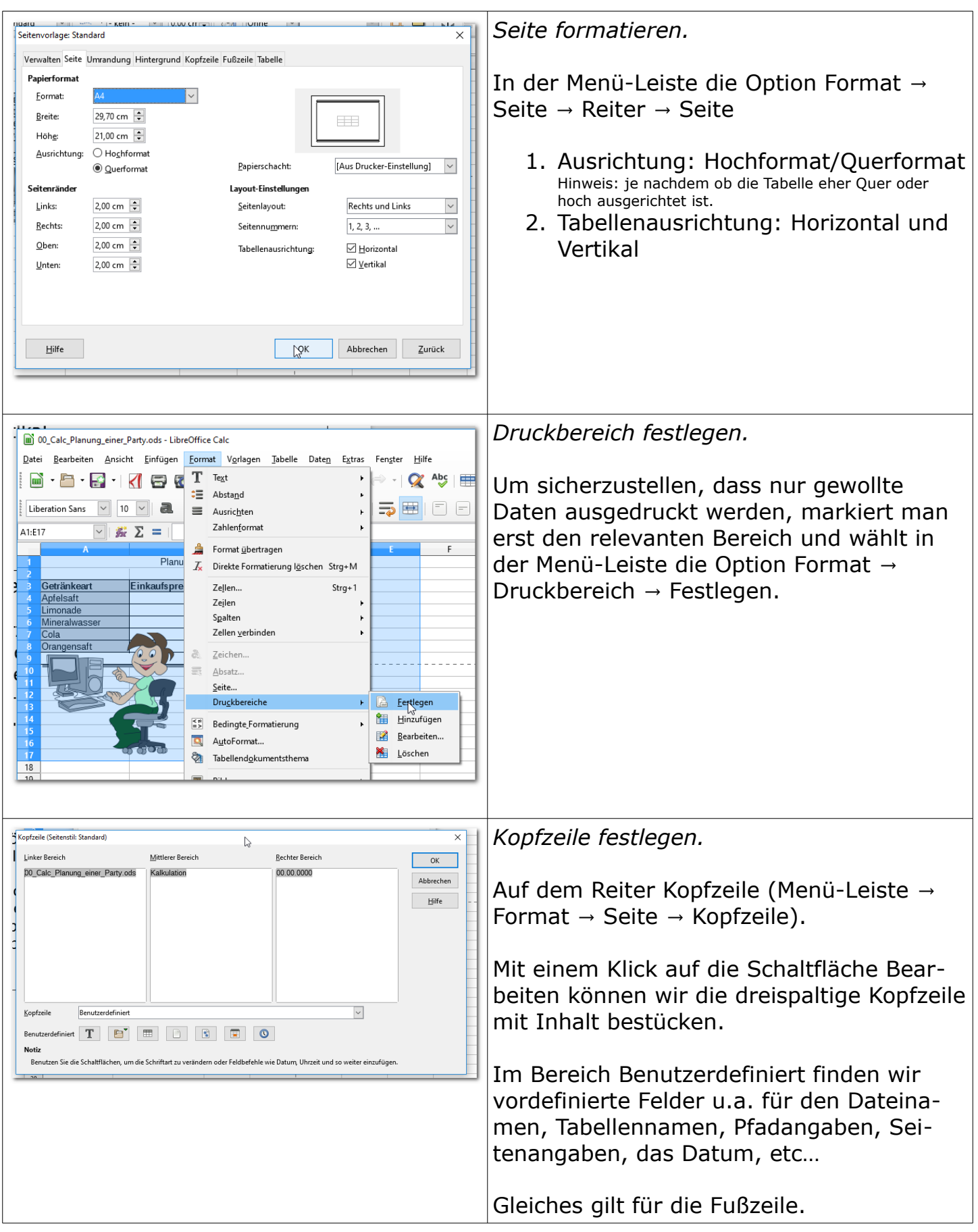

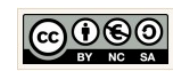

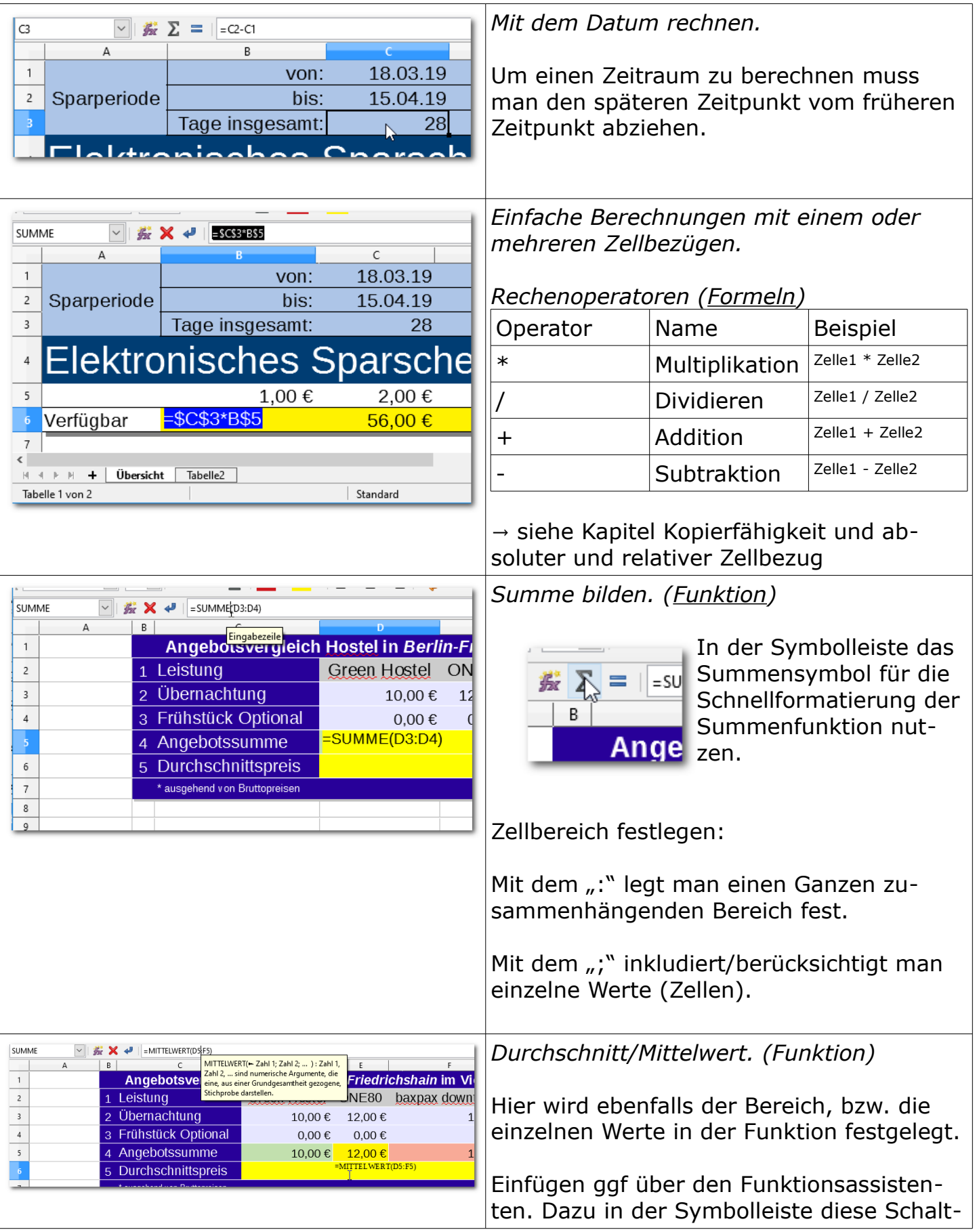

Christine Janischek Berufliches Schulzentrum Wangen

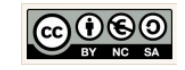

Seite 8

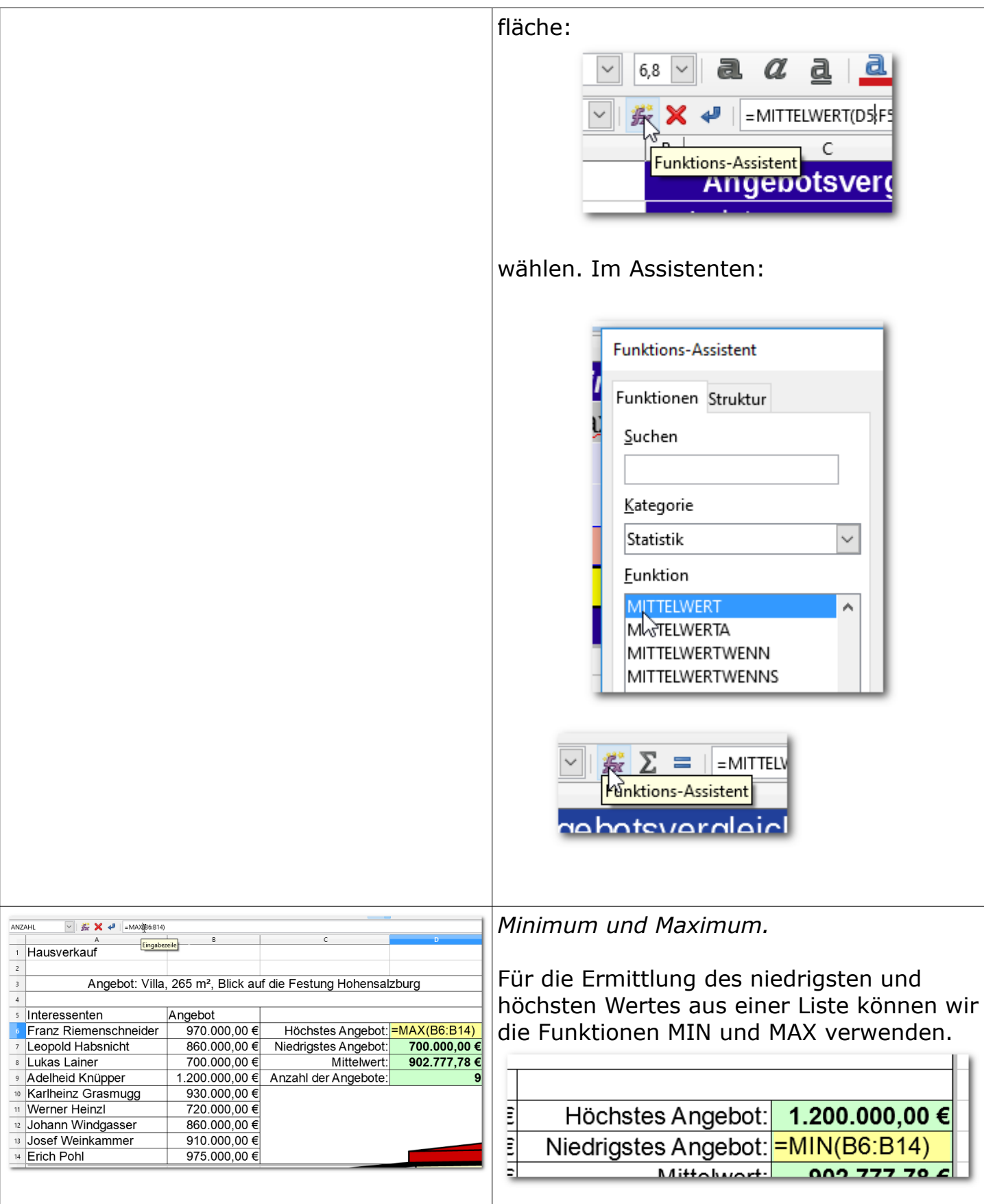

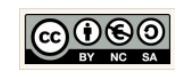

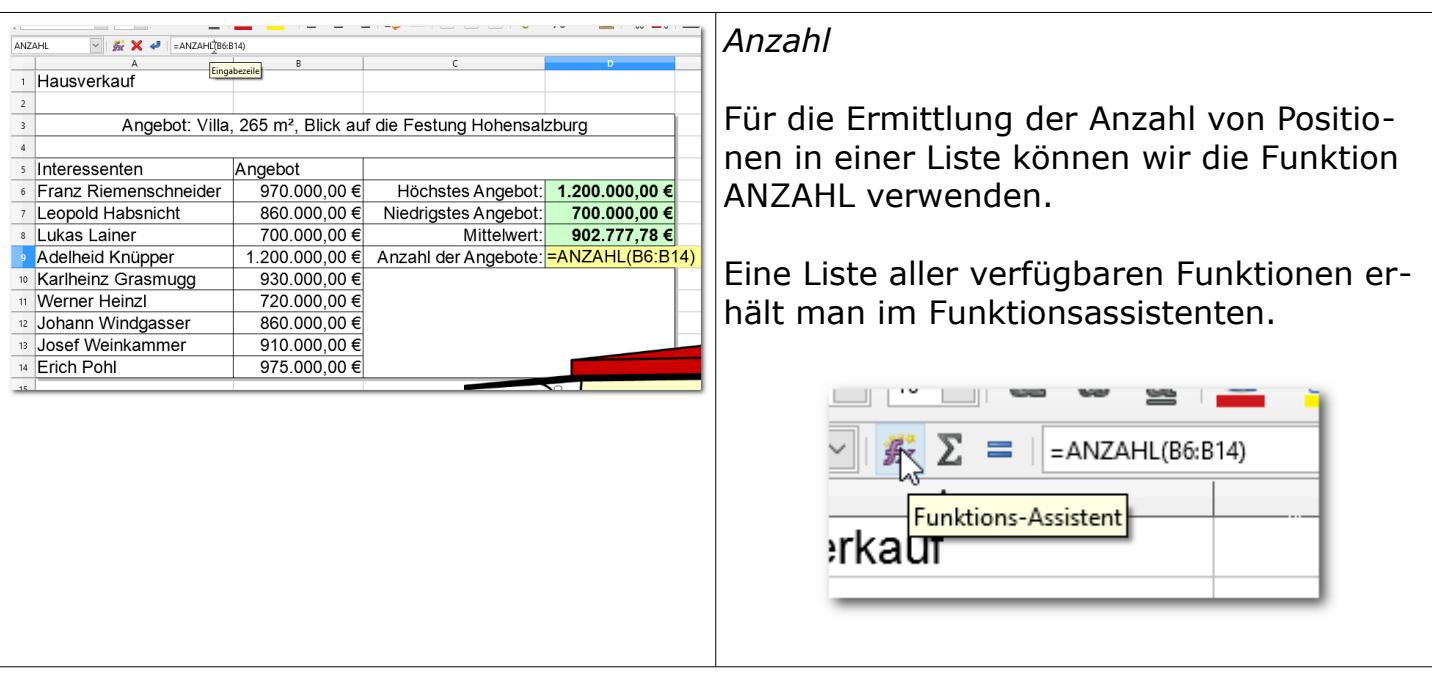

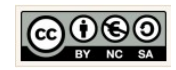

#### <span id="page-10-0"></span>1.3 Bedingte Formatierung

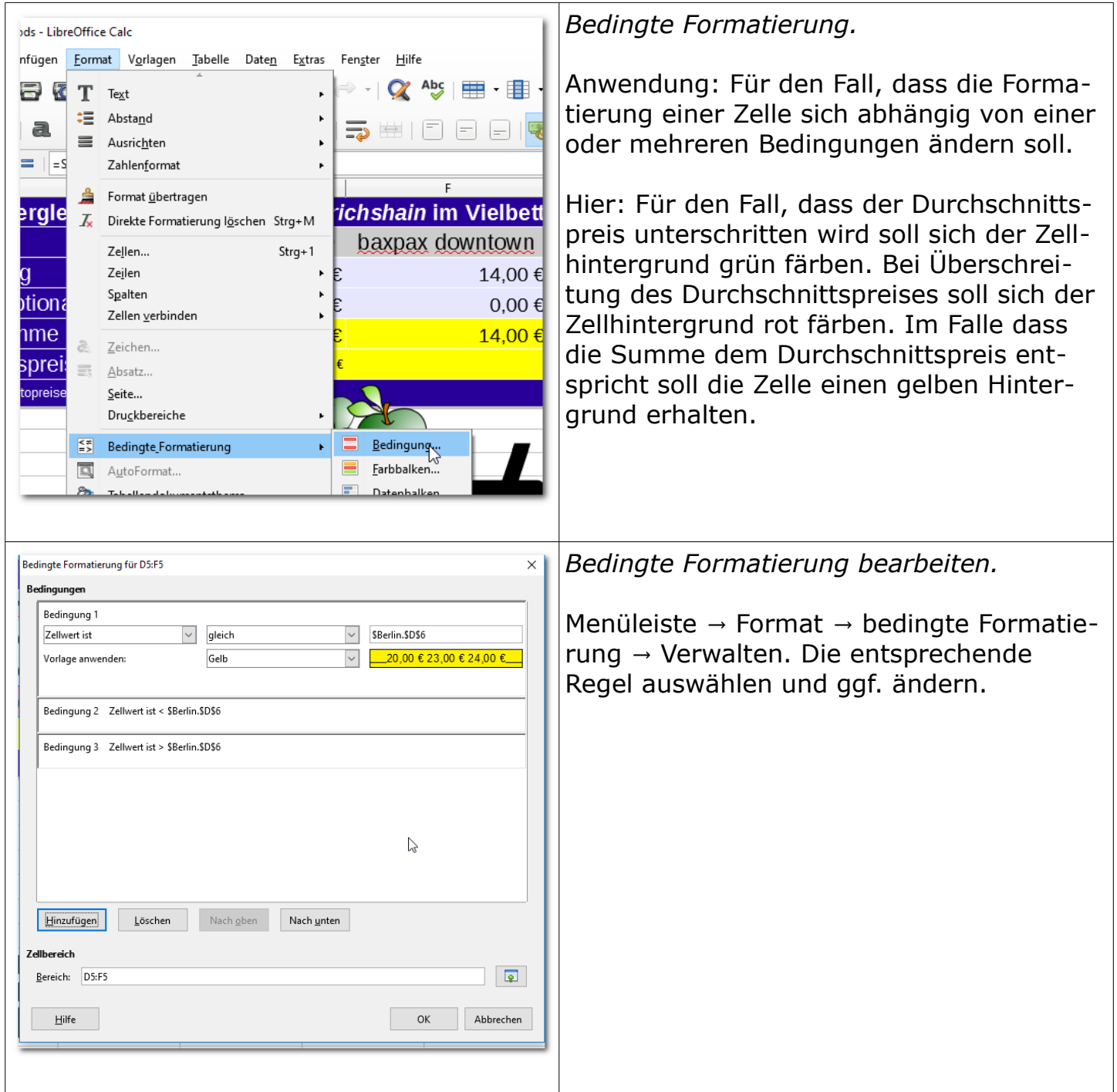

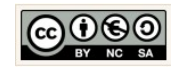

## <span id="page-11-0"></span>1.4 Kopierfähigkeit - Absolute und Relative Zellbezüge

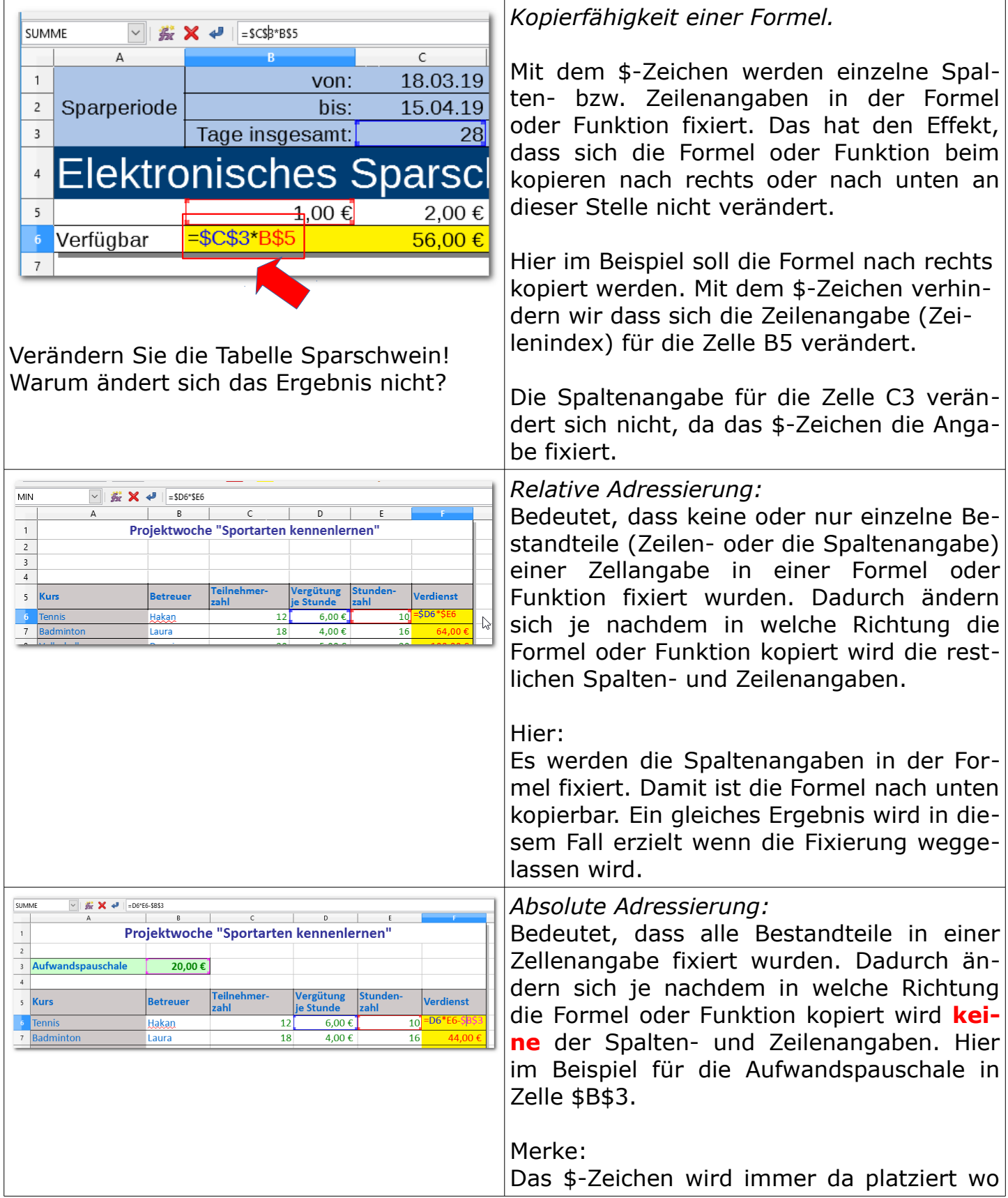

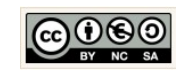

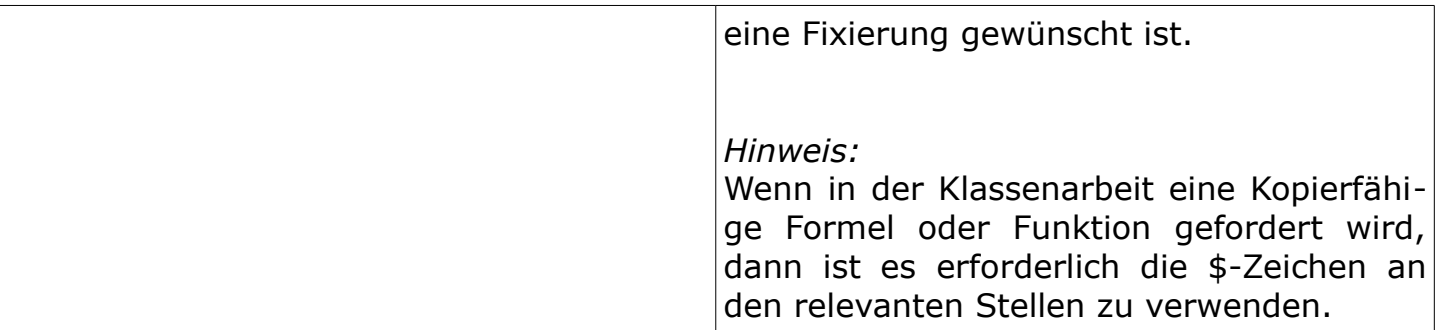

#### <span id="page-12-0"></span>1.5 WENN-DANN-Funktion

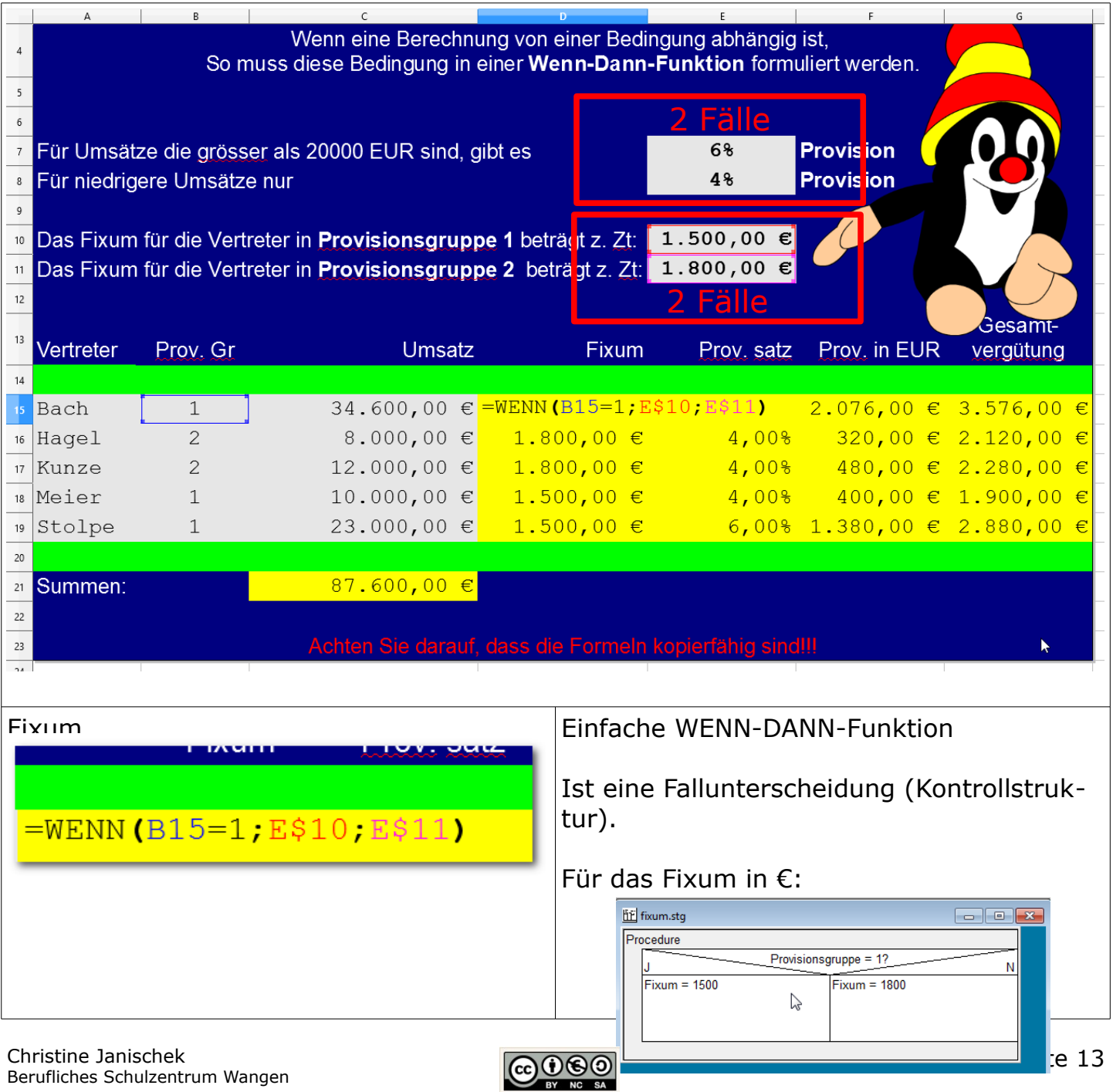

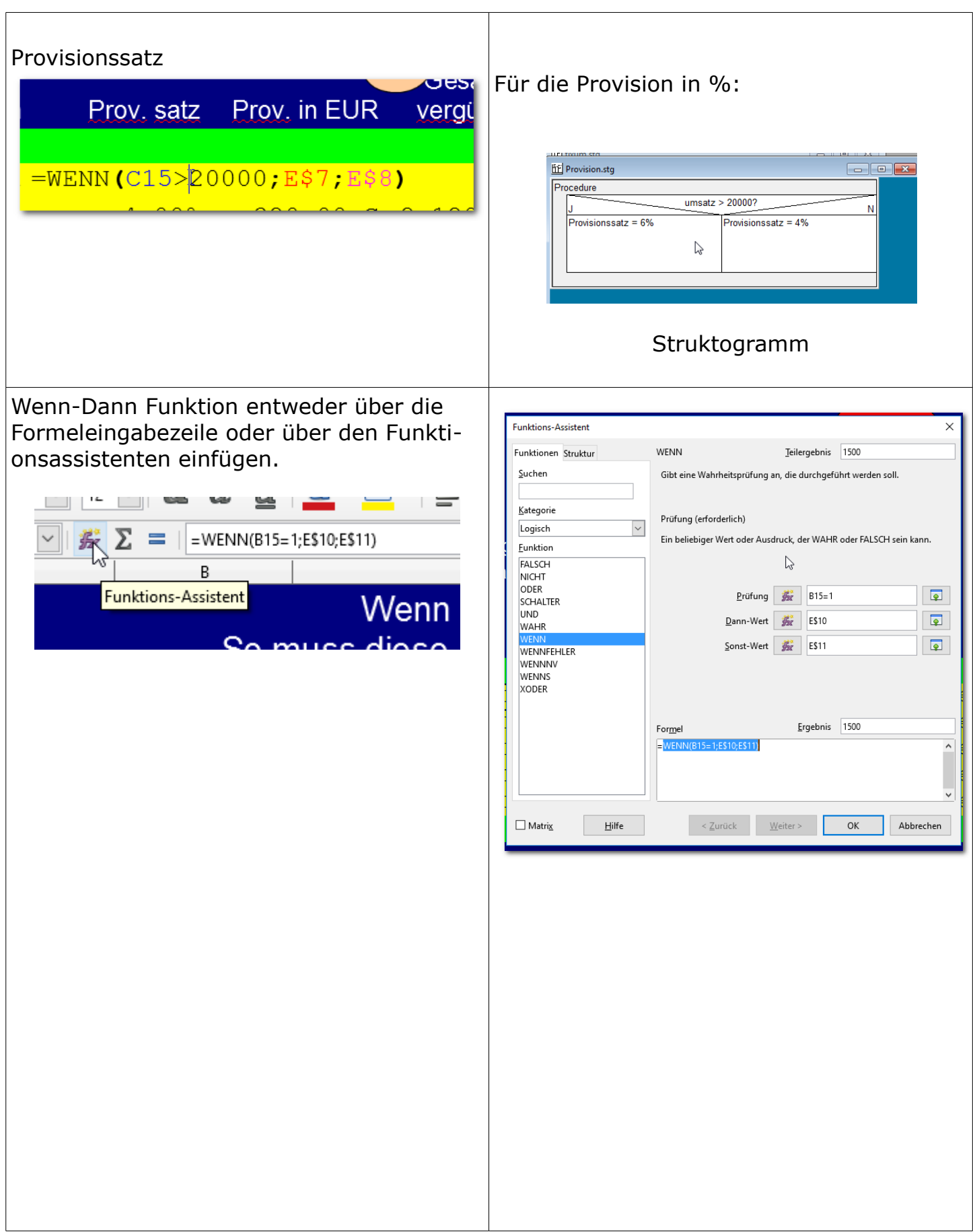

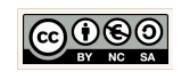

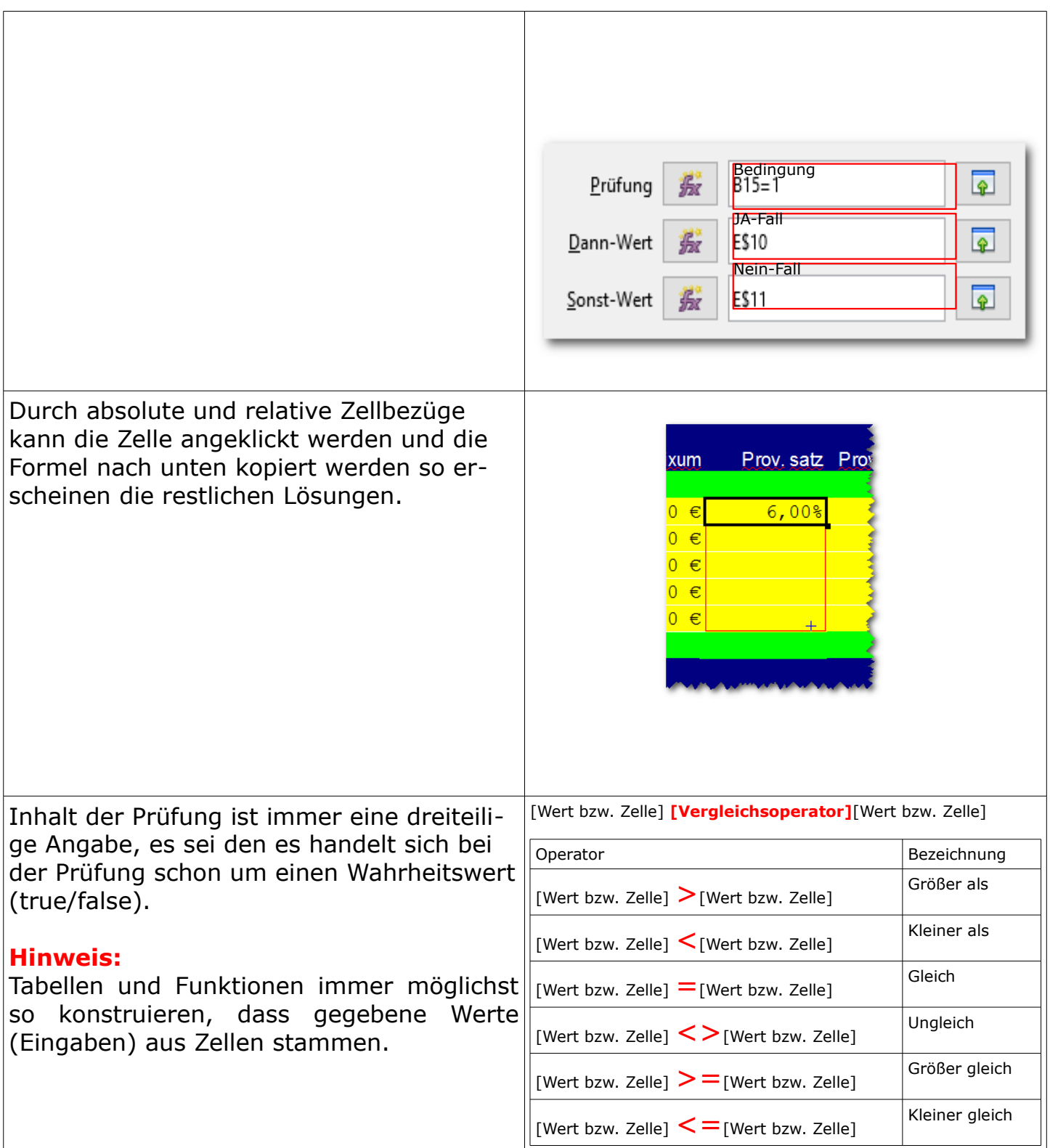

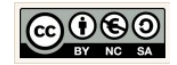

#### <span id="page-15-0"></span>1.6 Geschachtelte WENN-DANN-Funktion

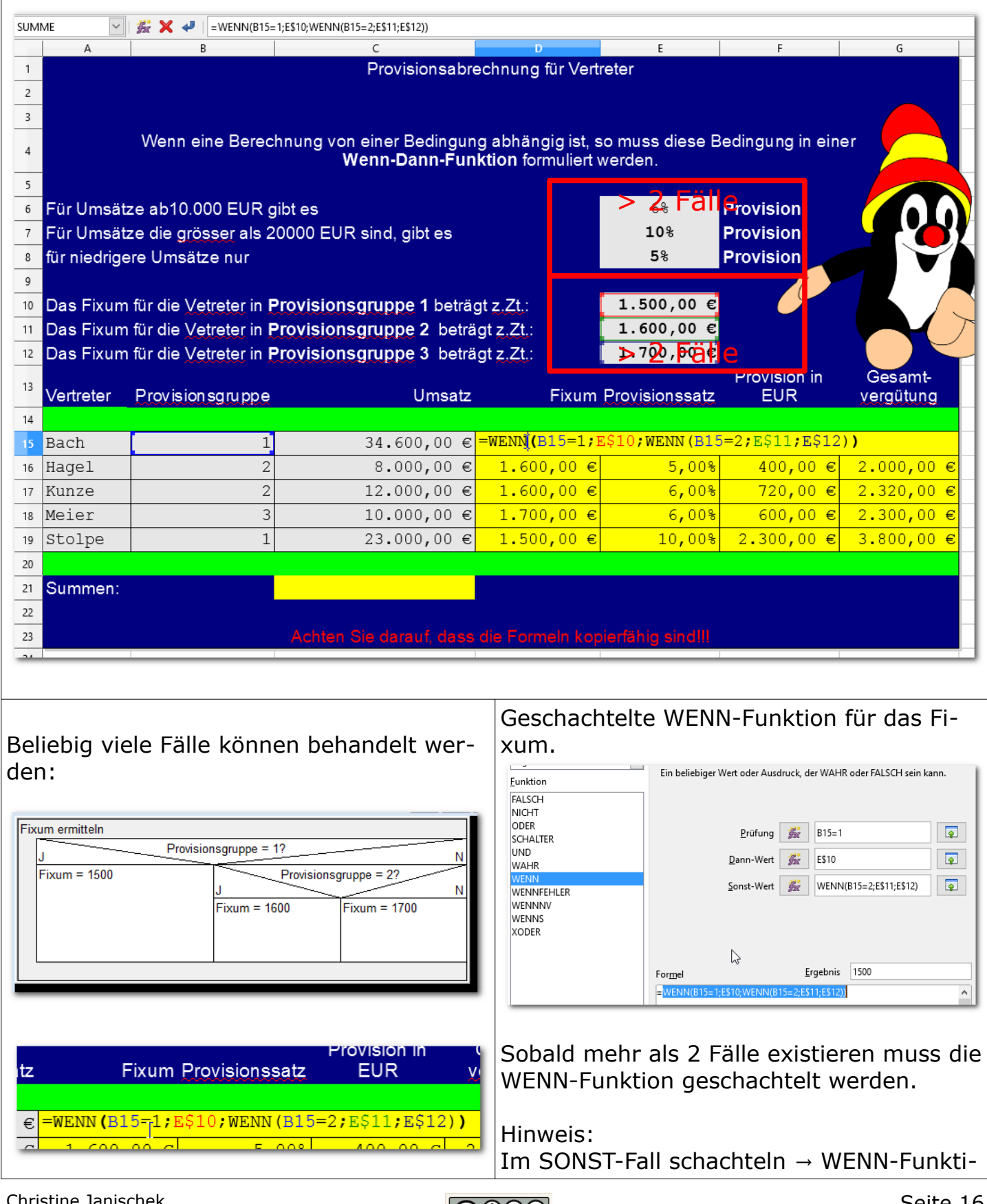

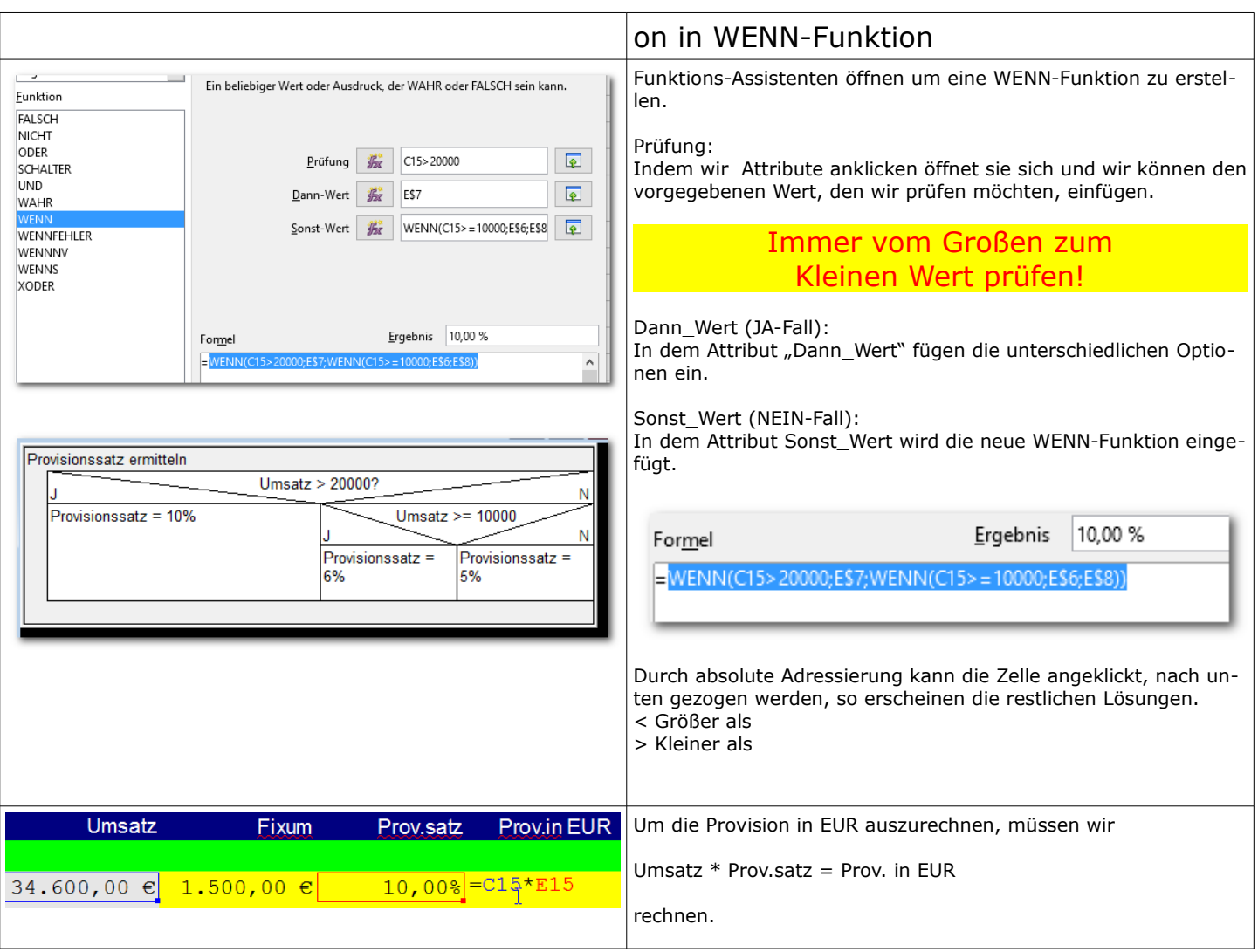

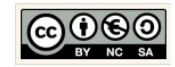

<span id="page-17-0"></span>1.7 Suchfunktionen: SVERWEIS- und WVERWEIS-Funktion

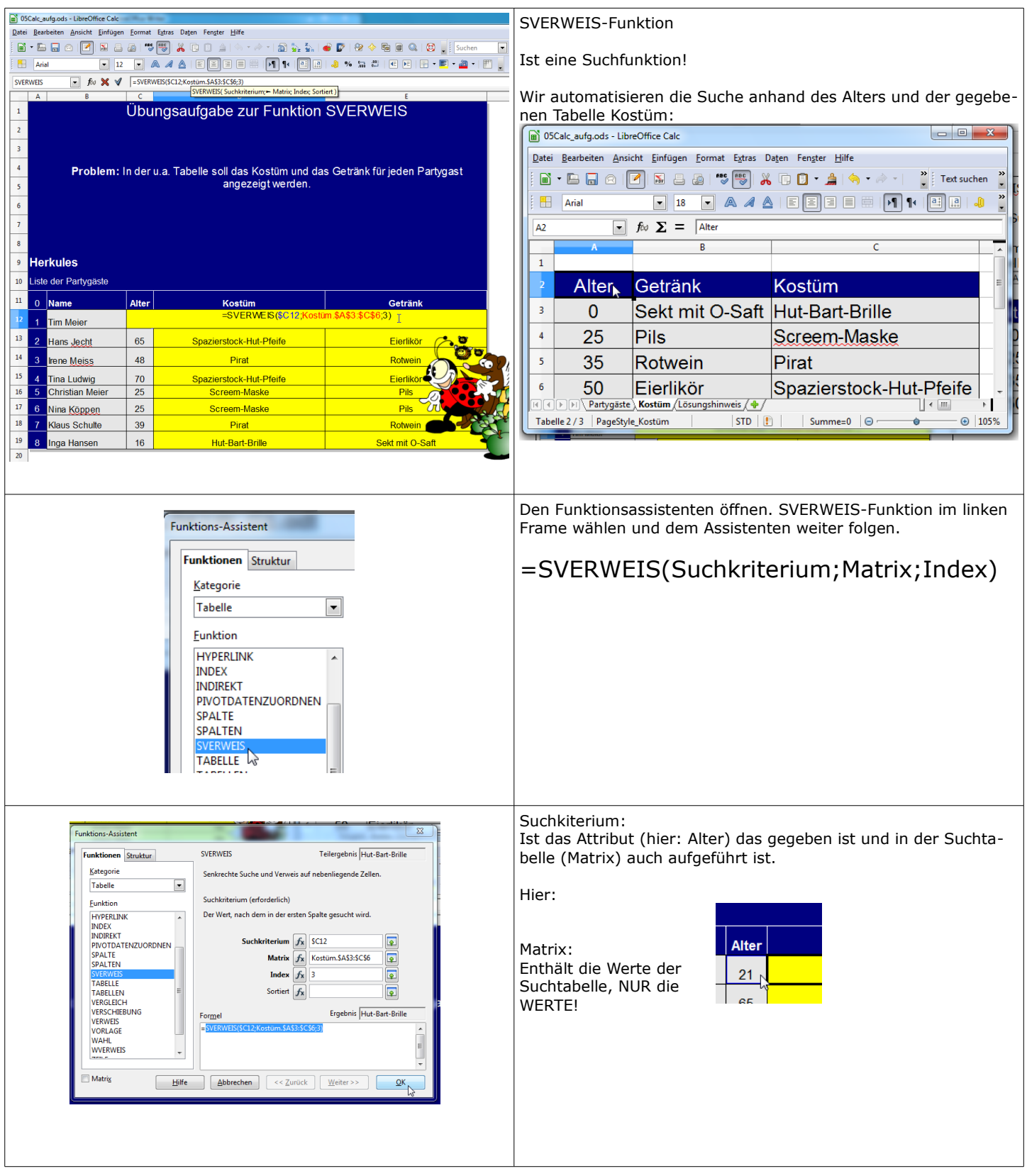

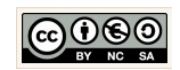

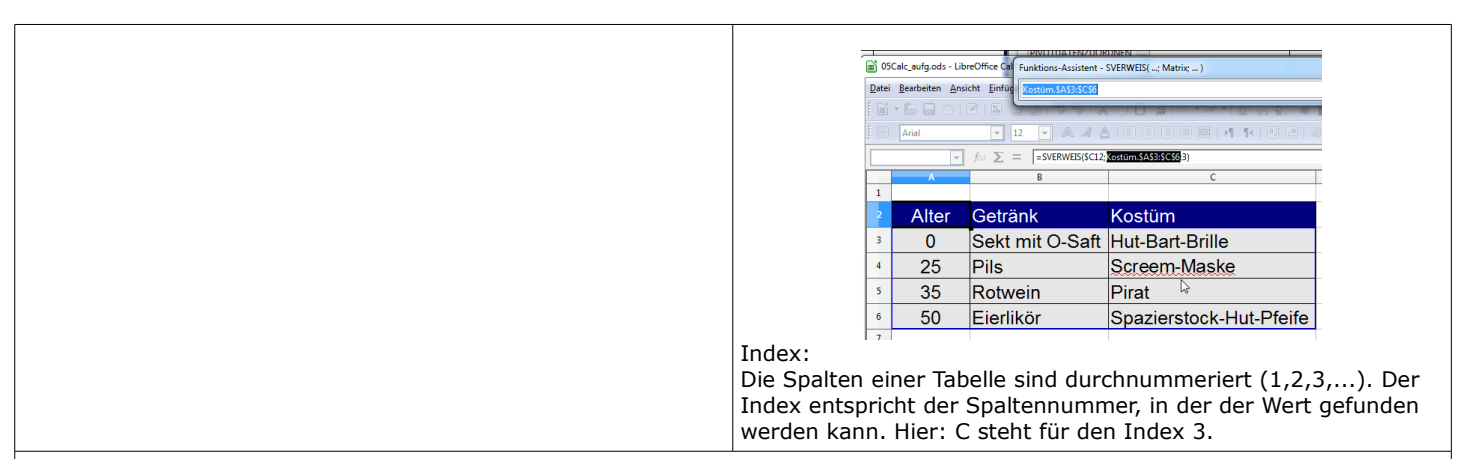

SVERWEIS-Tabellen sind angeordnet wie Datenbanktabellen.

Die erste Spalte übernimmt dabei die Funktion des Schlüsselfeldes, über das man auf die rechts stehenden Informationen zugreift. Wenn man eindeutige Ergebnisse benötigt, muss die Tabelle so aufgebaut sein, dass jeder Eintrag in Spalte 1 nur genau einmal vorkommt.

Die Funktion durchsucht also jeweils die erste Spalte einer Matrix nach dem Suchbegriff, welcher ihr übergeben wird. Wird der Suchbegriff gefunden, so liefert die Funktion als Ergebnis den Inhalt einer bestimmten Spalte aus der gefundenen Zeile. Welche Spalte das sein soll, muss der Funktion ebenfalls mitgegeben werden, wobei 1 die erste Spalte der Matrix ist, also die "Schlüsselfeld-Spalte". 1 kann man benutzen, wenn man nur überprüfen will, ob der Eintrag überhaupt in der Matrix existiert.

Standardmäßig ist die Funktion nicht darauf ausgerichtet, eindeutige Werte zu finden. Sie geht davon aus, dass die Matrix, welche durchsucht werden soll, aufsteigend nach der ersten Spalte sortiert ist. Stößt sie beim Durchsuchen dieser ersten Spalte auf einen höheren Wert als den gesuchten, ohne den genauen Wert gefunden zu haben, so sucht sie nicht mehr weiter und liefert den nächstkleineren Wert zurück, da sie ja annimmt, die folgenden Werte können nur noch höher sein. Teilt man der Funktion jedoch im vierten Parameter mit, dass die Matrix nicht aufstei gend sortiert ist, so sucht sie entweder bis zum Auffinden des gesuchten Wertes oder sonst bis zum Ende der Matrix und liefert einen Fehlerwert zurück, wenn der exakte Wert nicht gefunden wird.

Wenn man also vermeiden will, dass man bei nicht vorhandenem exakten Suchergebnis einen Annäherungswert bekommt, muss man der Funktion jeweils den vierten Parameter 0 für unsortiert mitgeben, auch wenn eine aufsteigende Sortierung vorliegt.

Hinweis:

SVERWEIS und WVERWEIS funktionieren gleich, bei **S**VERWEIS geschieht die Suche in einer senkrecht angeordneten Tabelle, während **W**VERWEIS von einer waagerecht angeordneten Tabelle ausgeht.

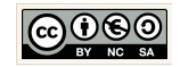

#### <span id="page-19-0"></span>1.8 Diagramme

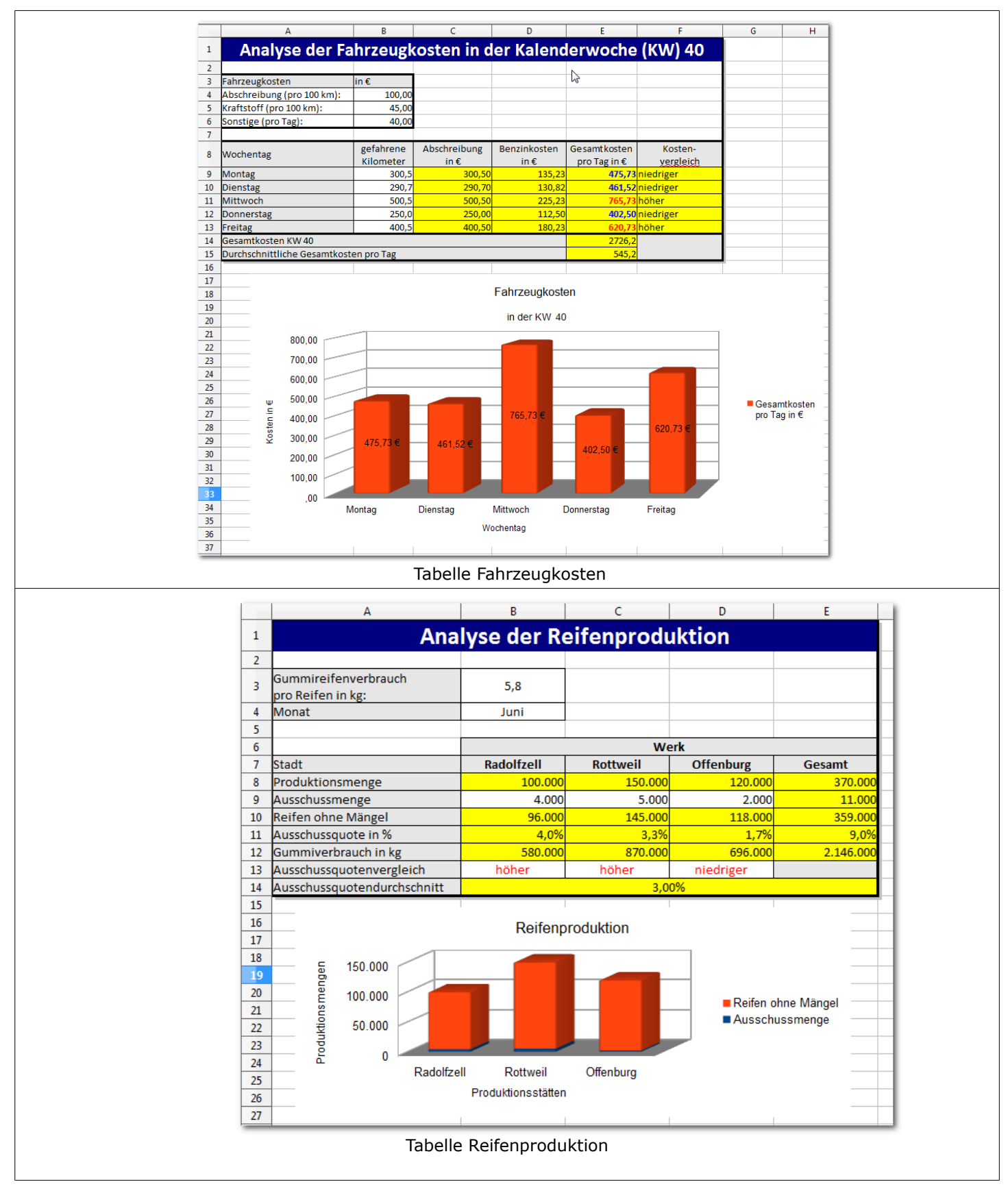

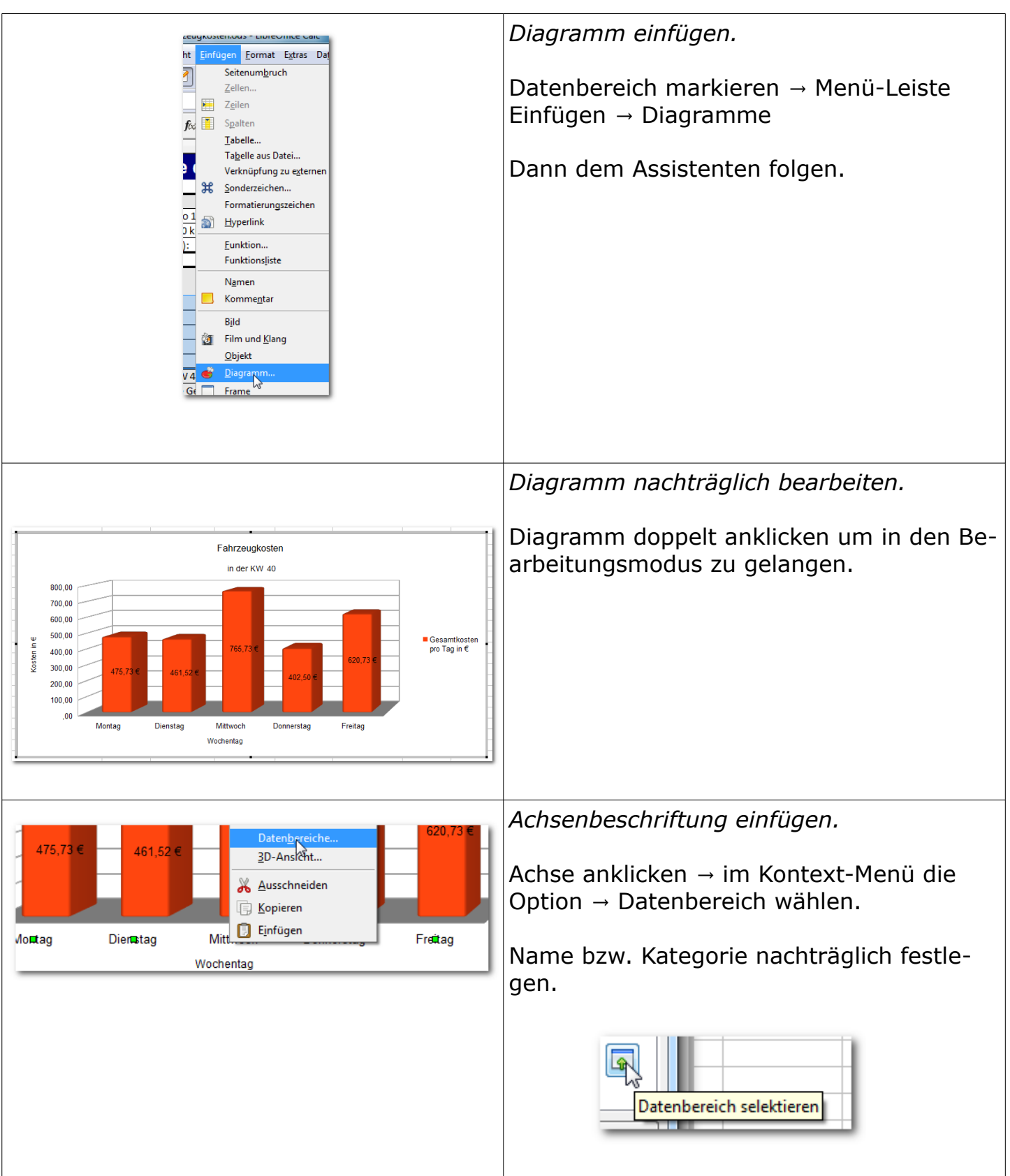

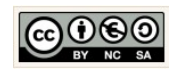

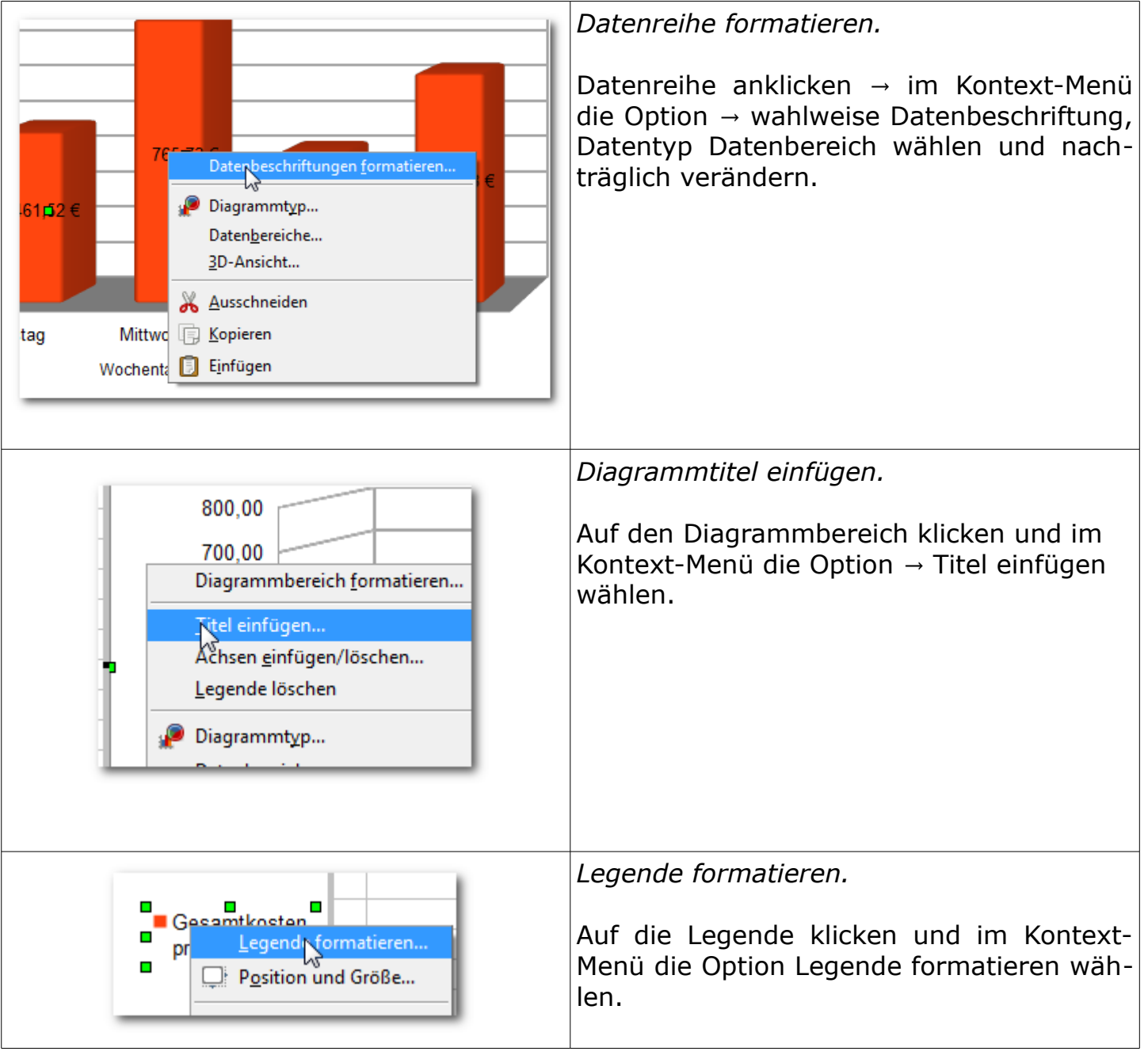

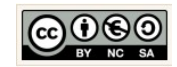

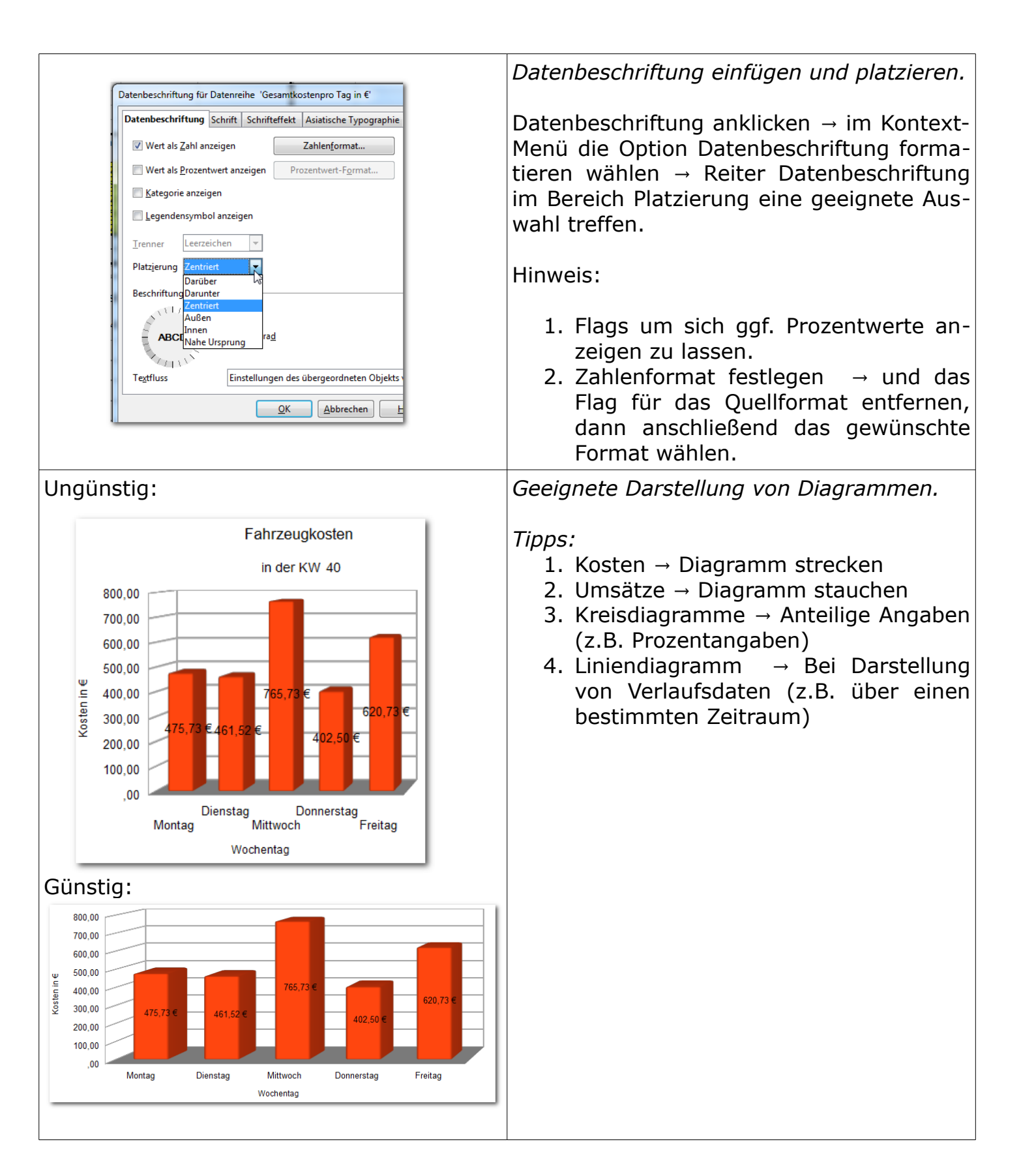

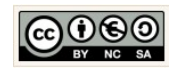

## **Regressionsanalyse**

Punktdiagramm/Streudiagramm erstellen

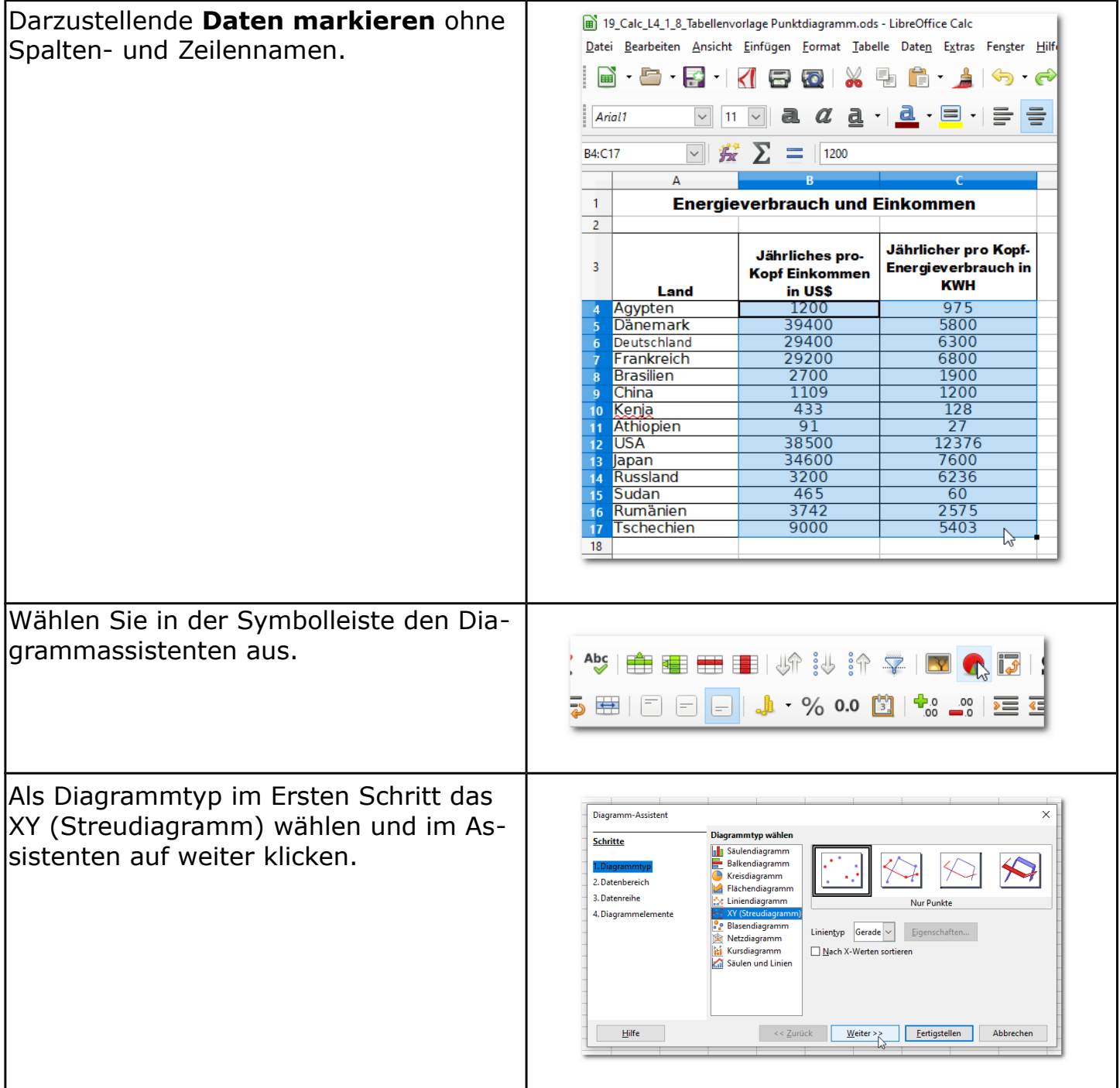

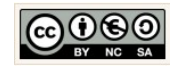

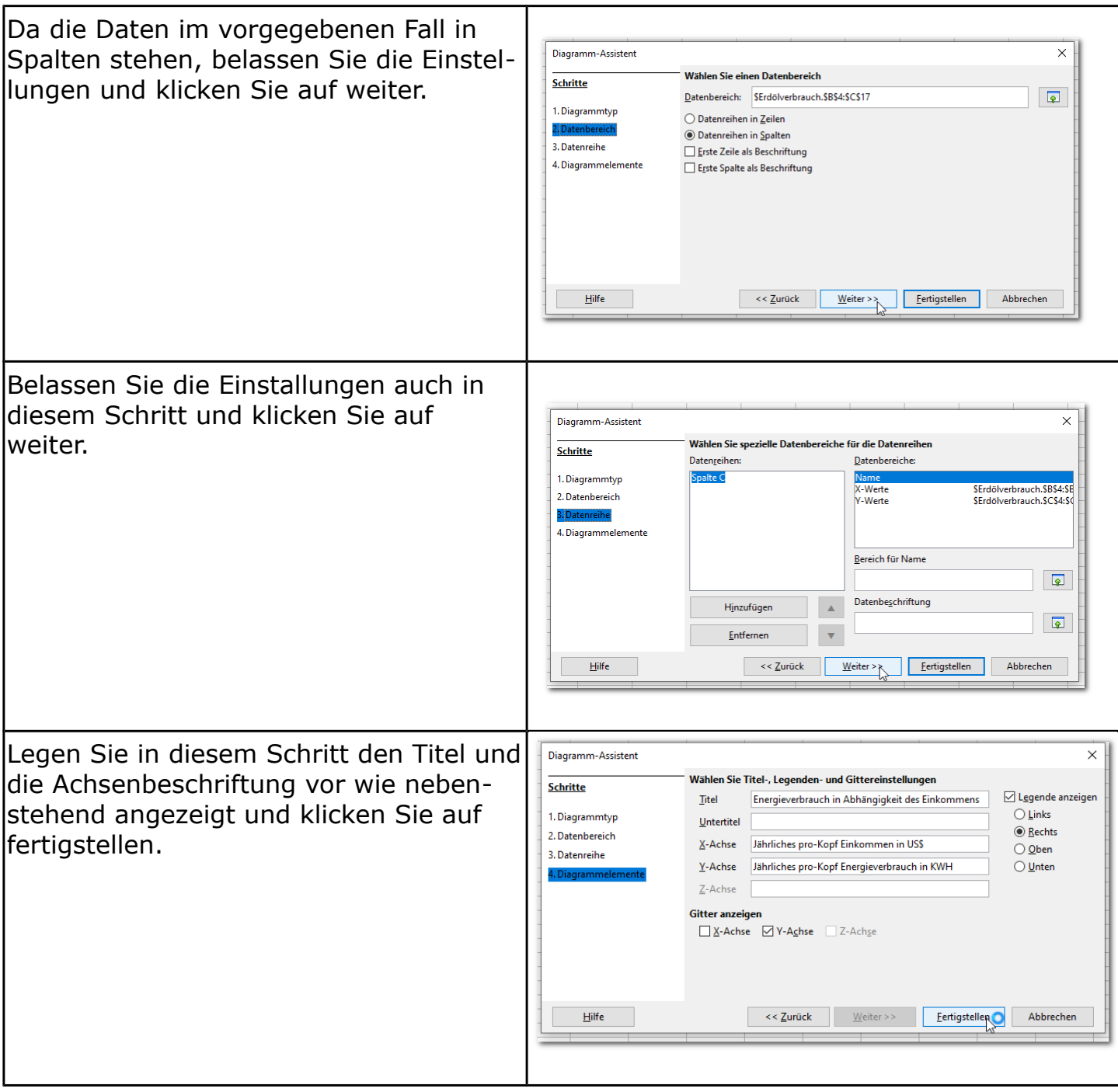

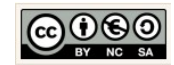

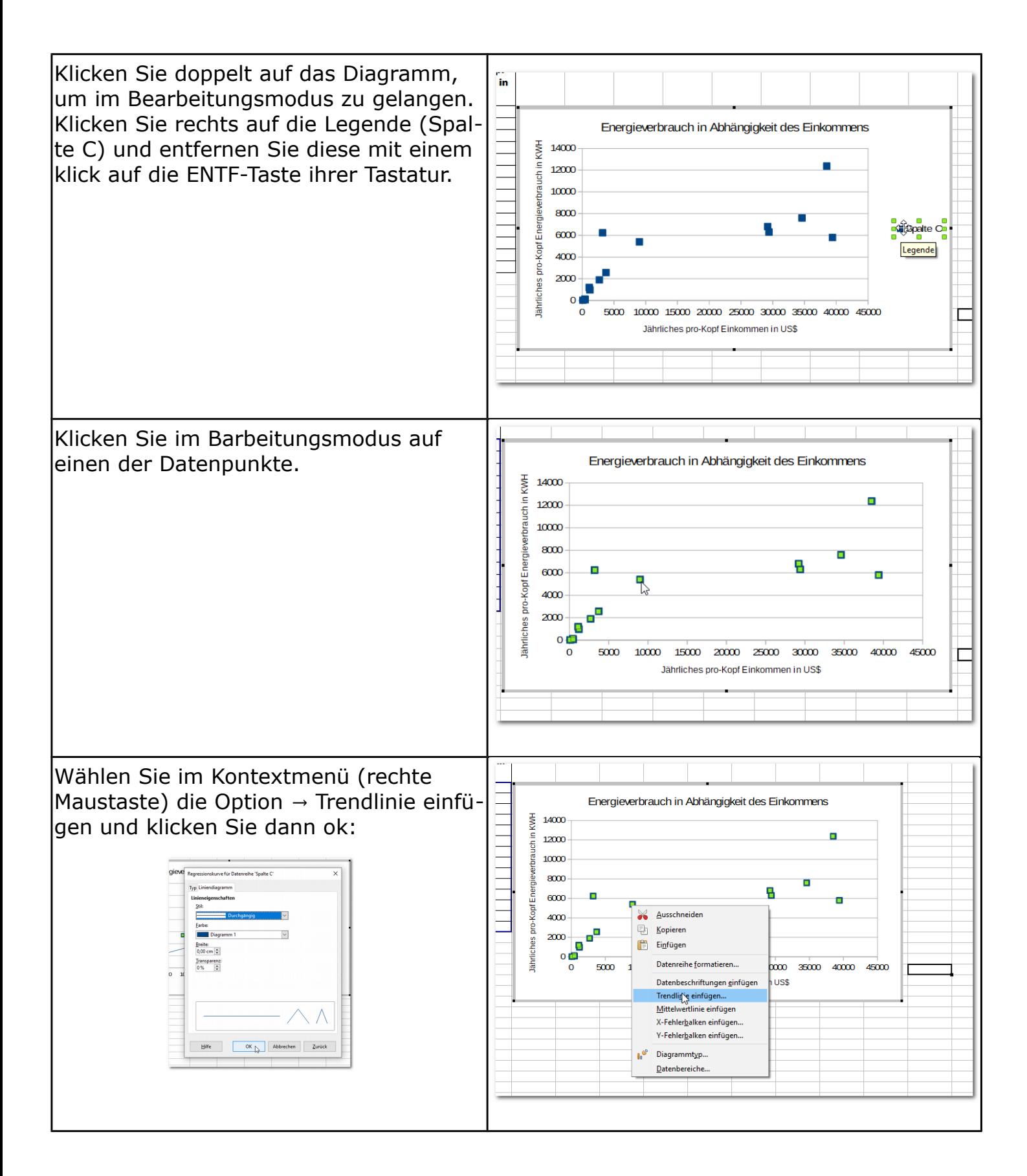

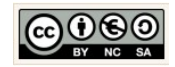

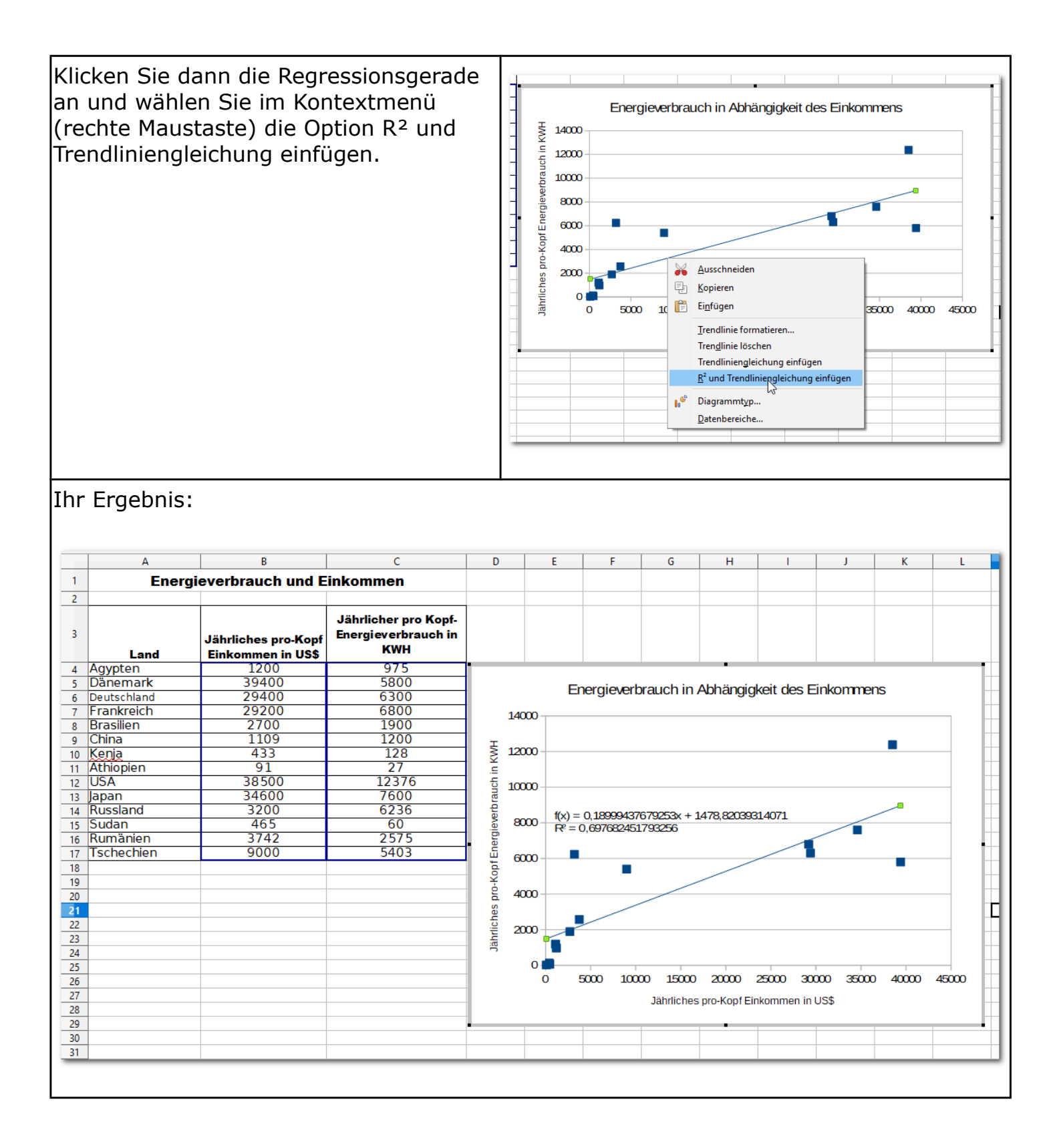

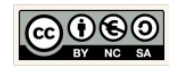

<span id="page-27-0"></span>1.9 Formular und einfache Steuerelemente

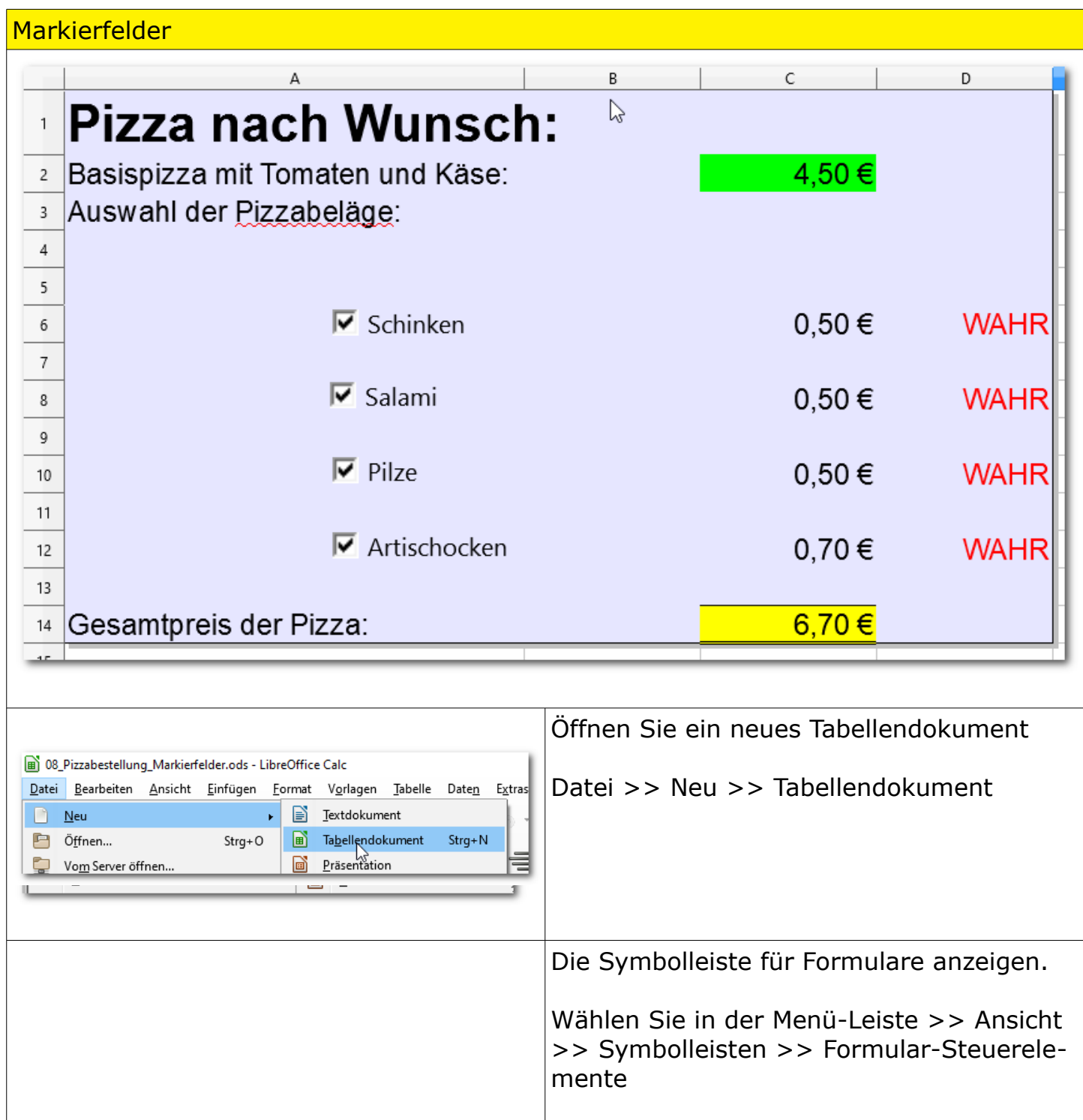

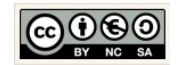

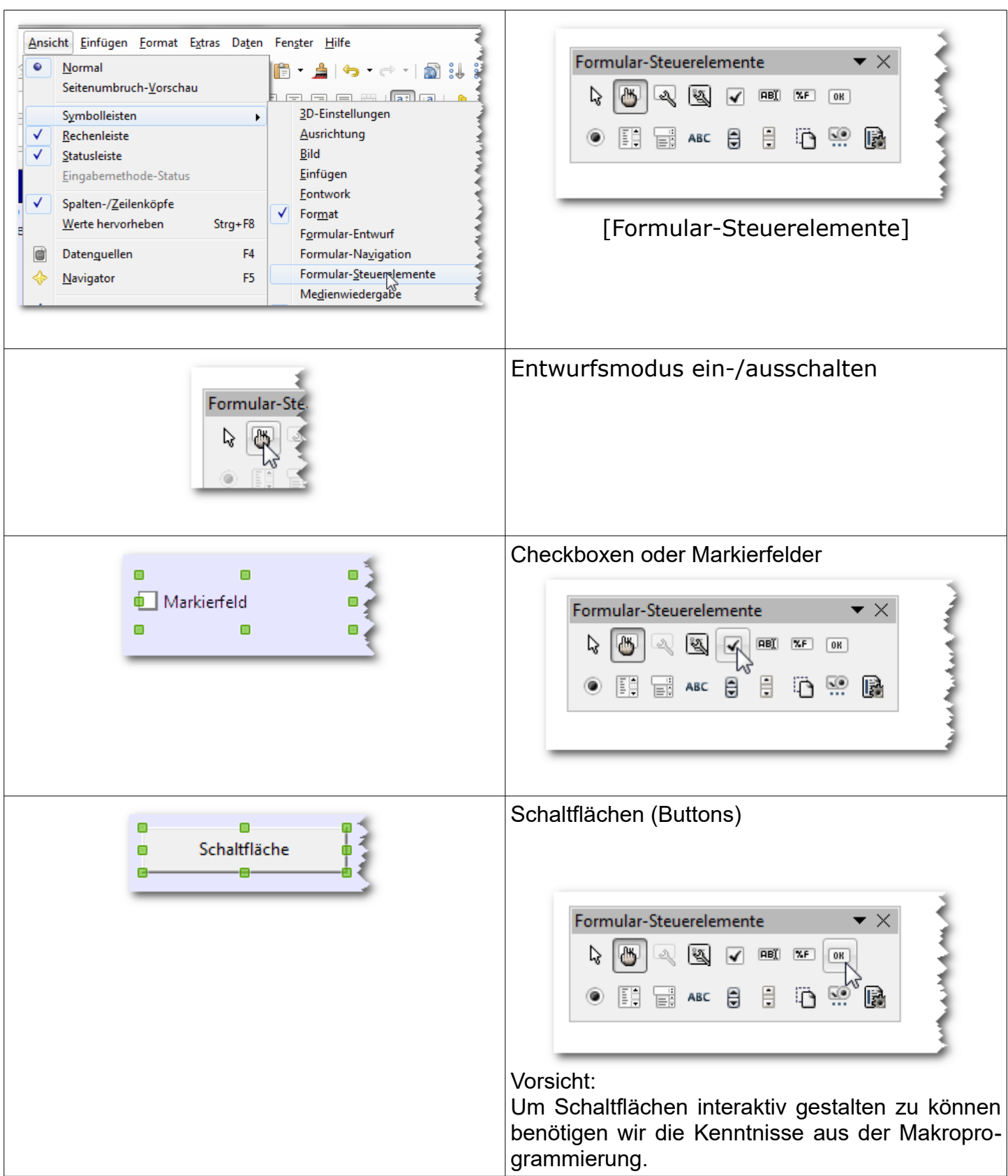

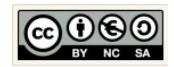

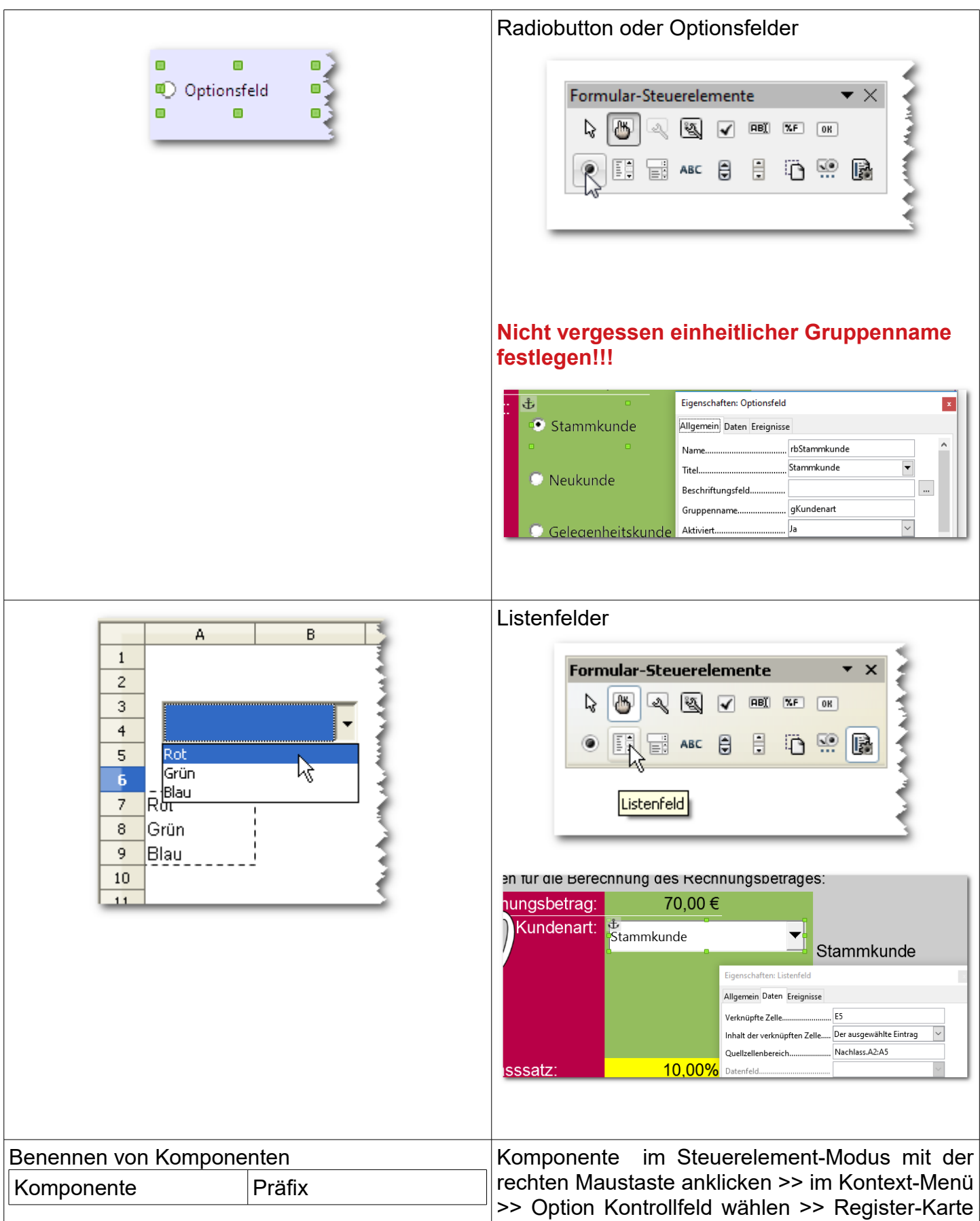

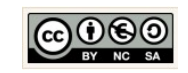

Seite 30

→ [zurück zum Inhalt](#page-0-0) 

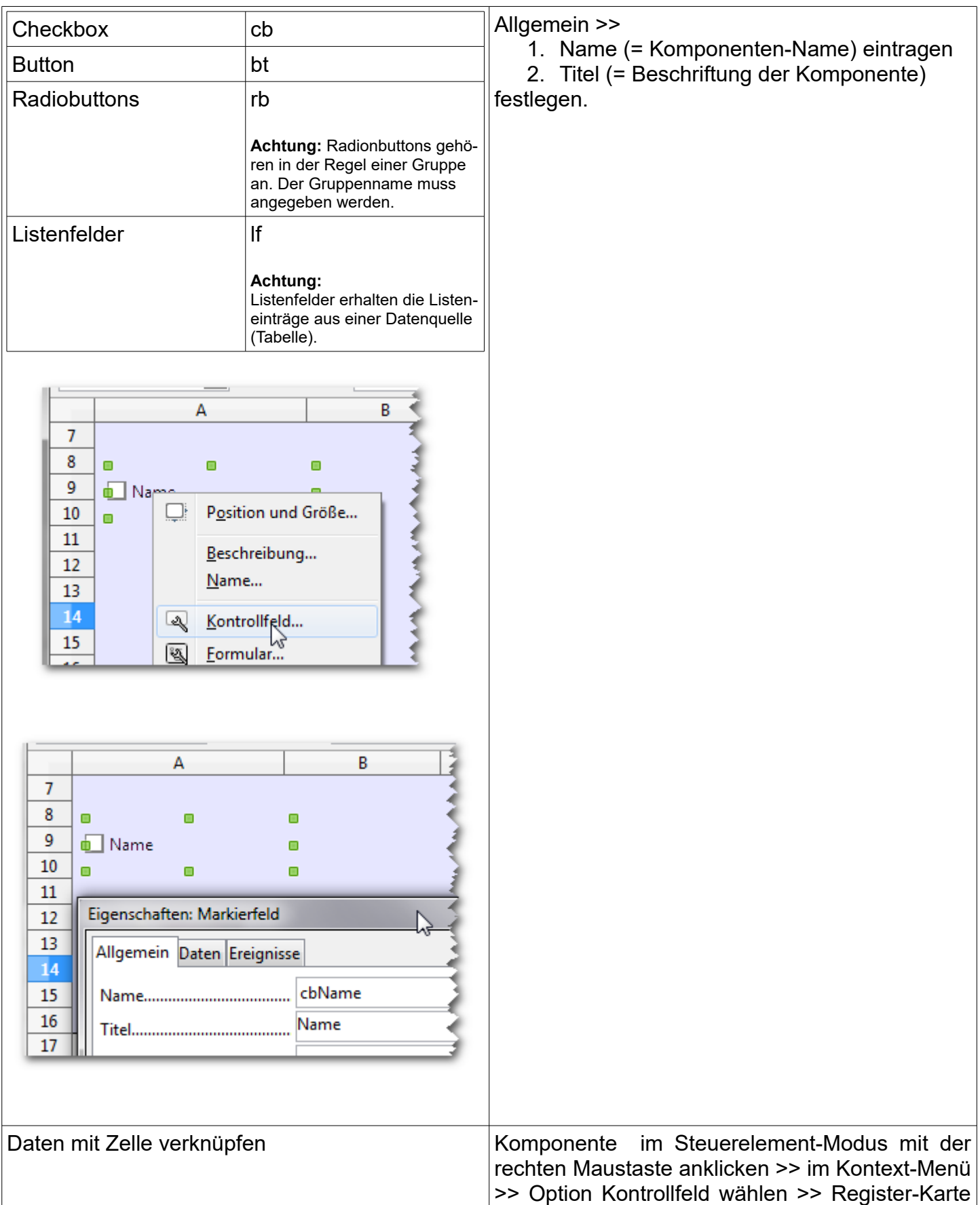

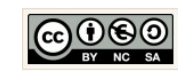

Seite 31

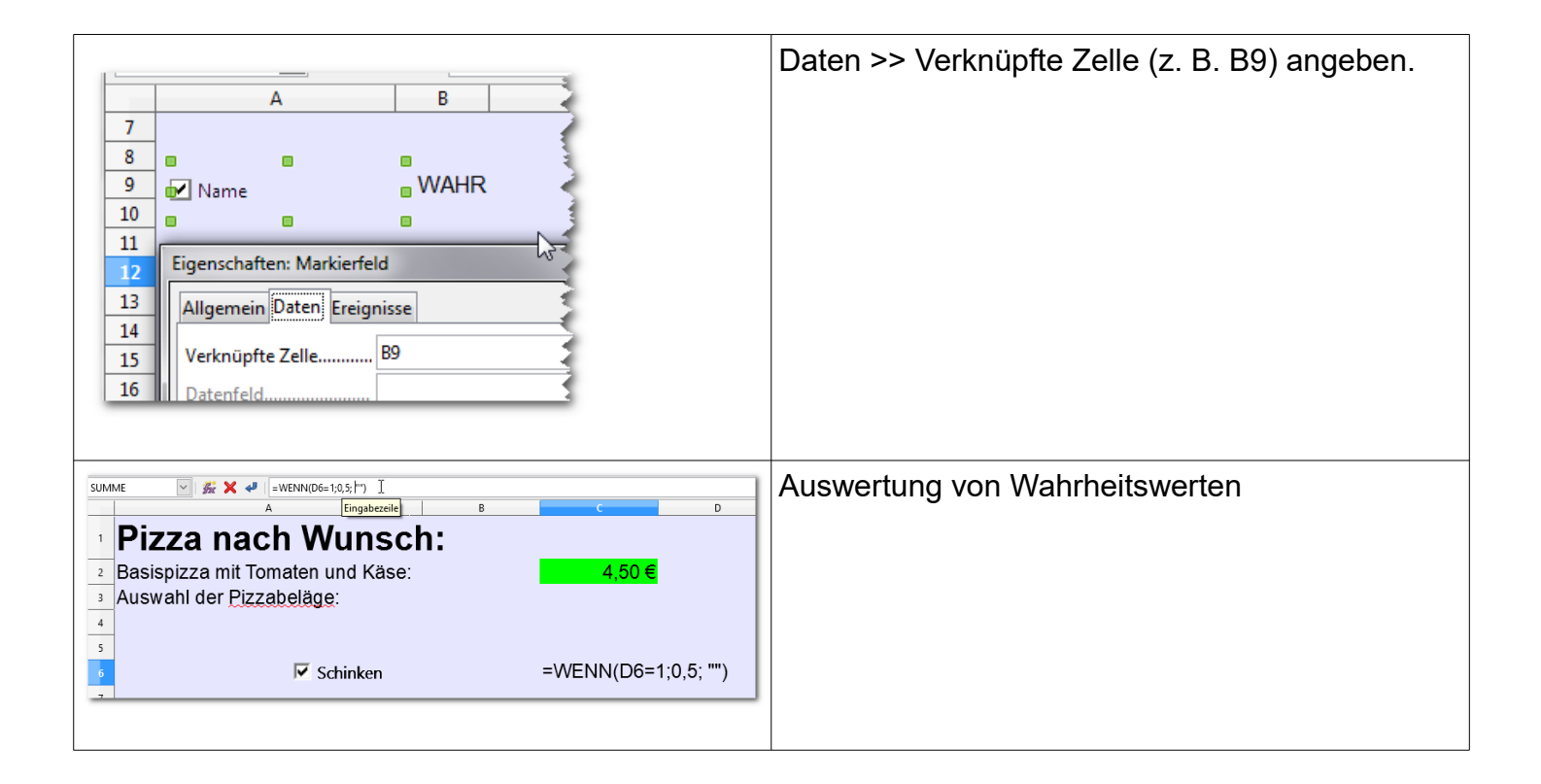

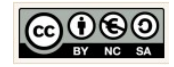

#### <span id="page-32-0"></span>1.10 Formulare und Radiobuttons

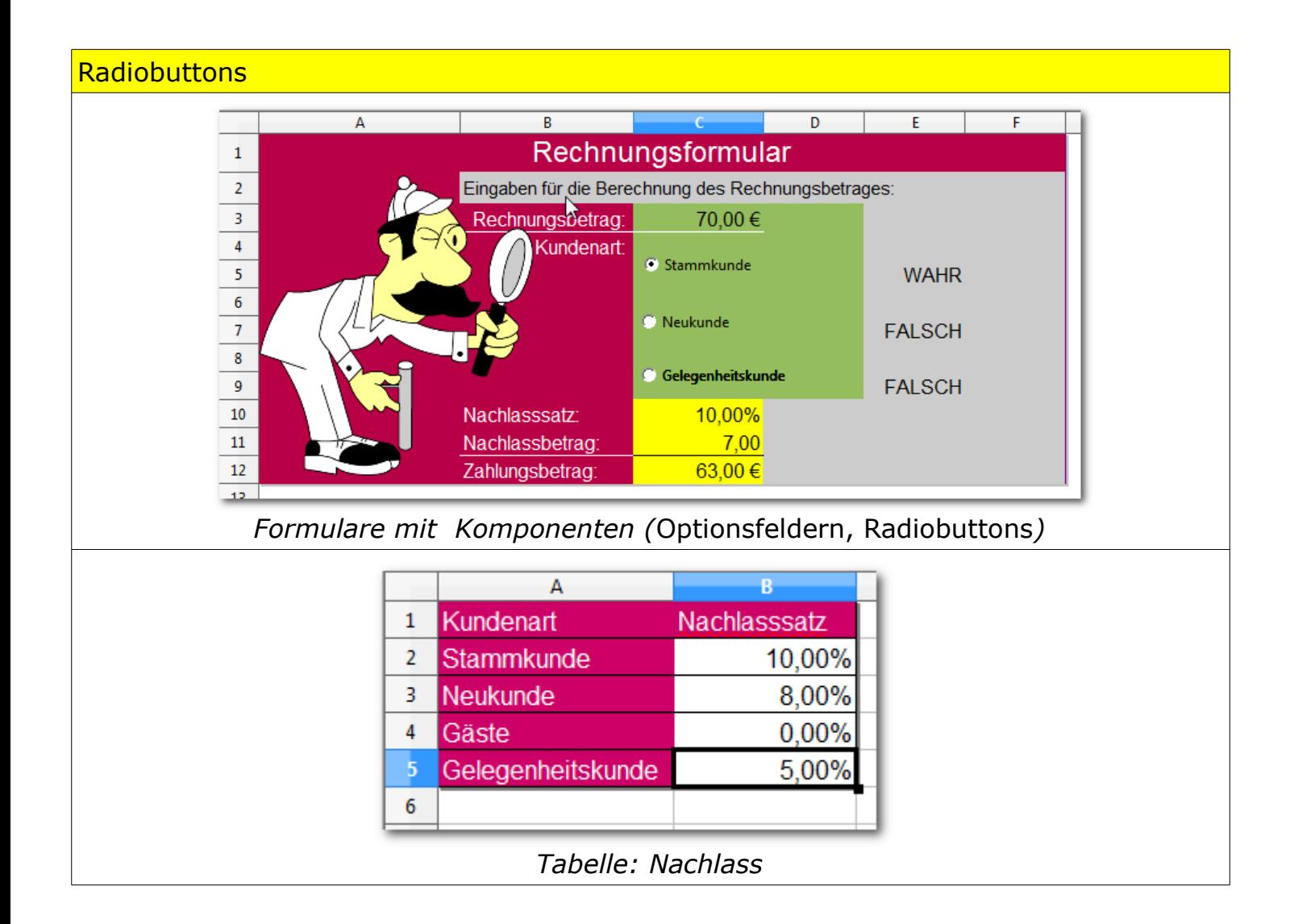

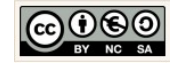

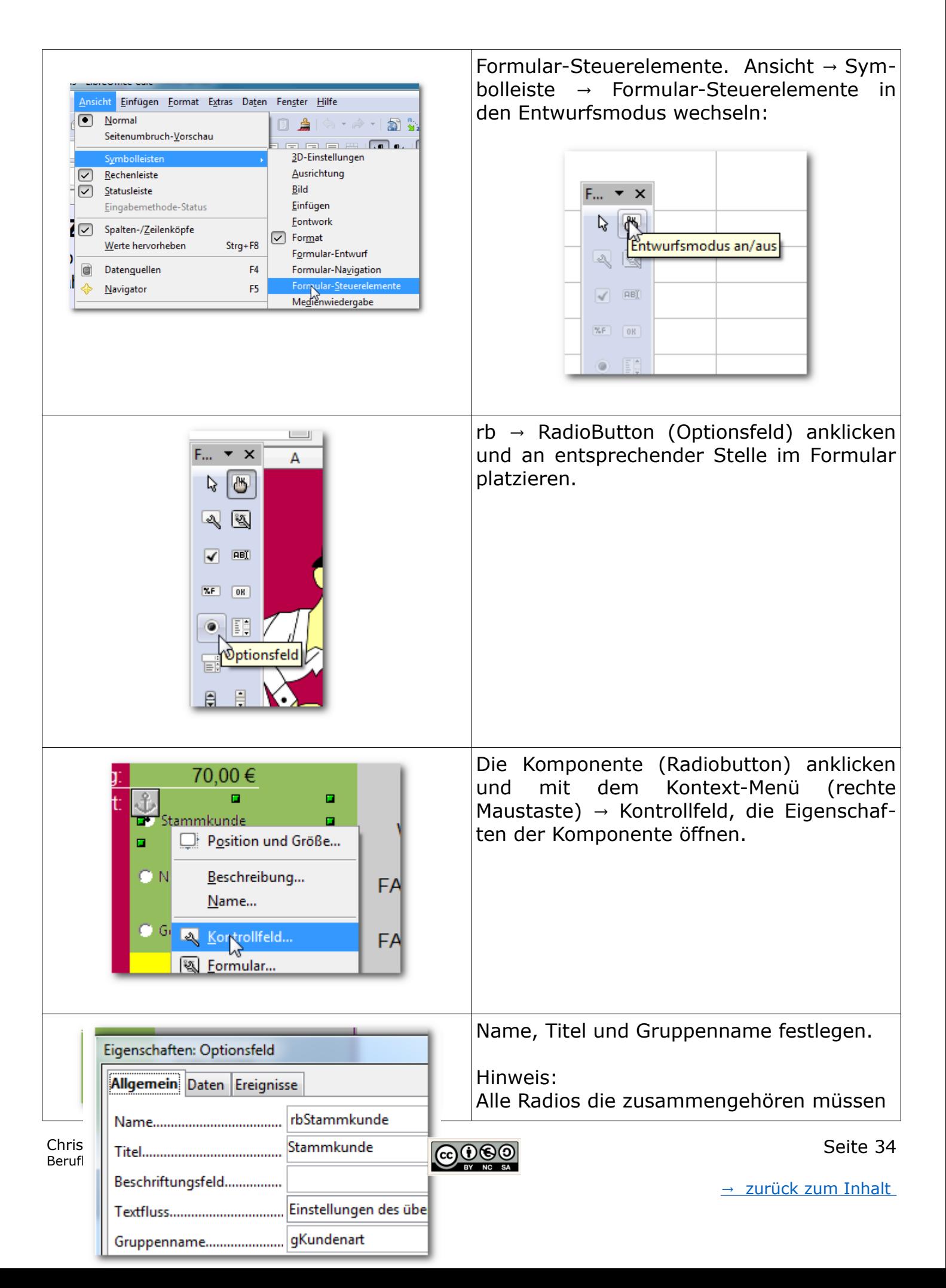

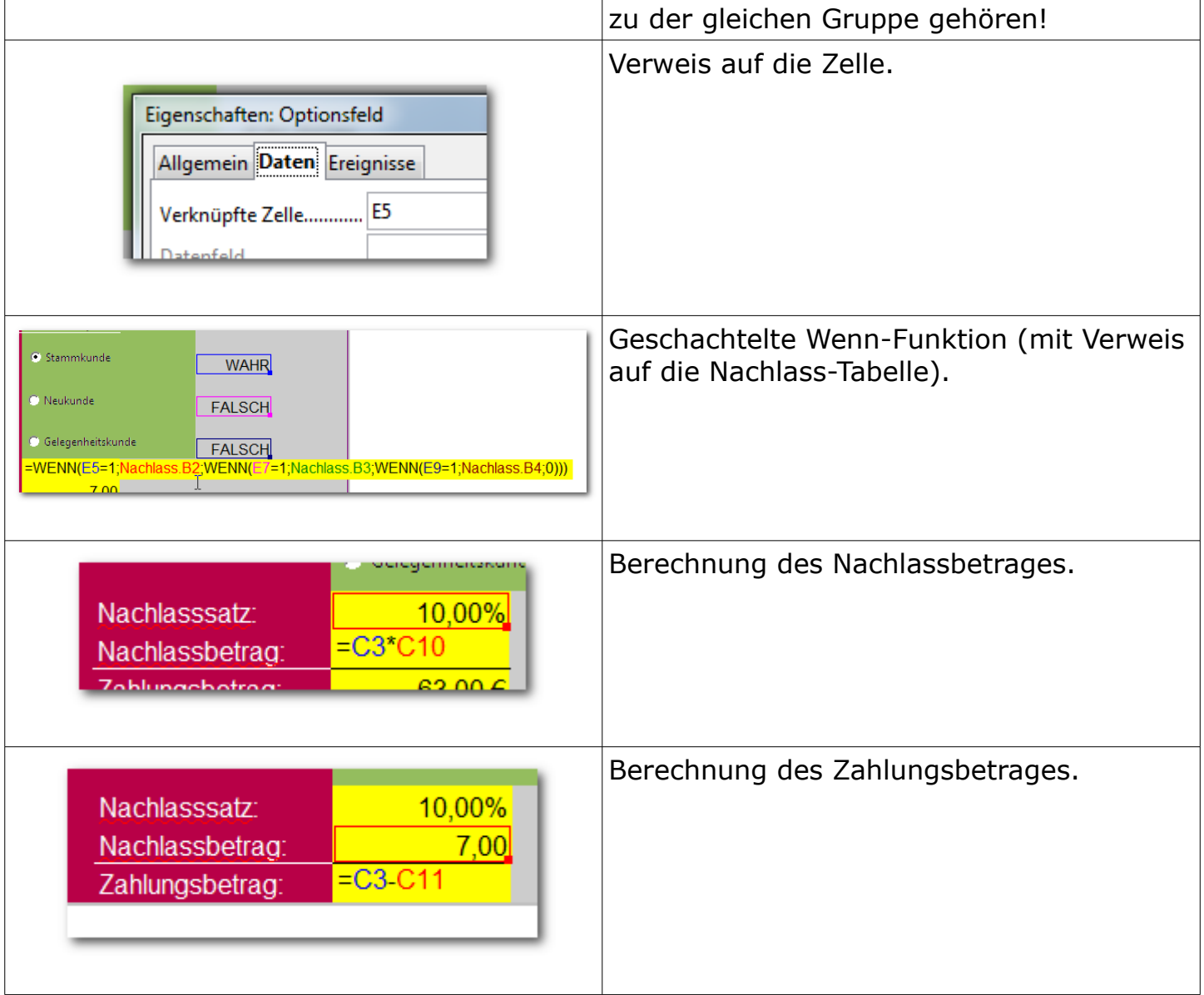

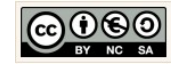

#### <span id="page-35-0"></span>1.11 Formulare und Listenfelder

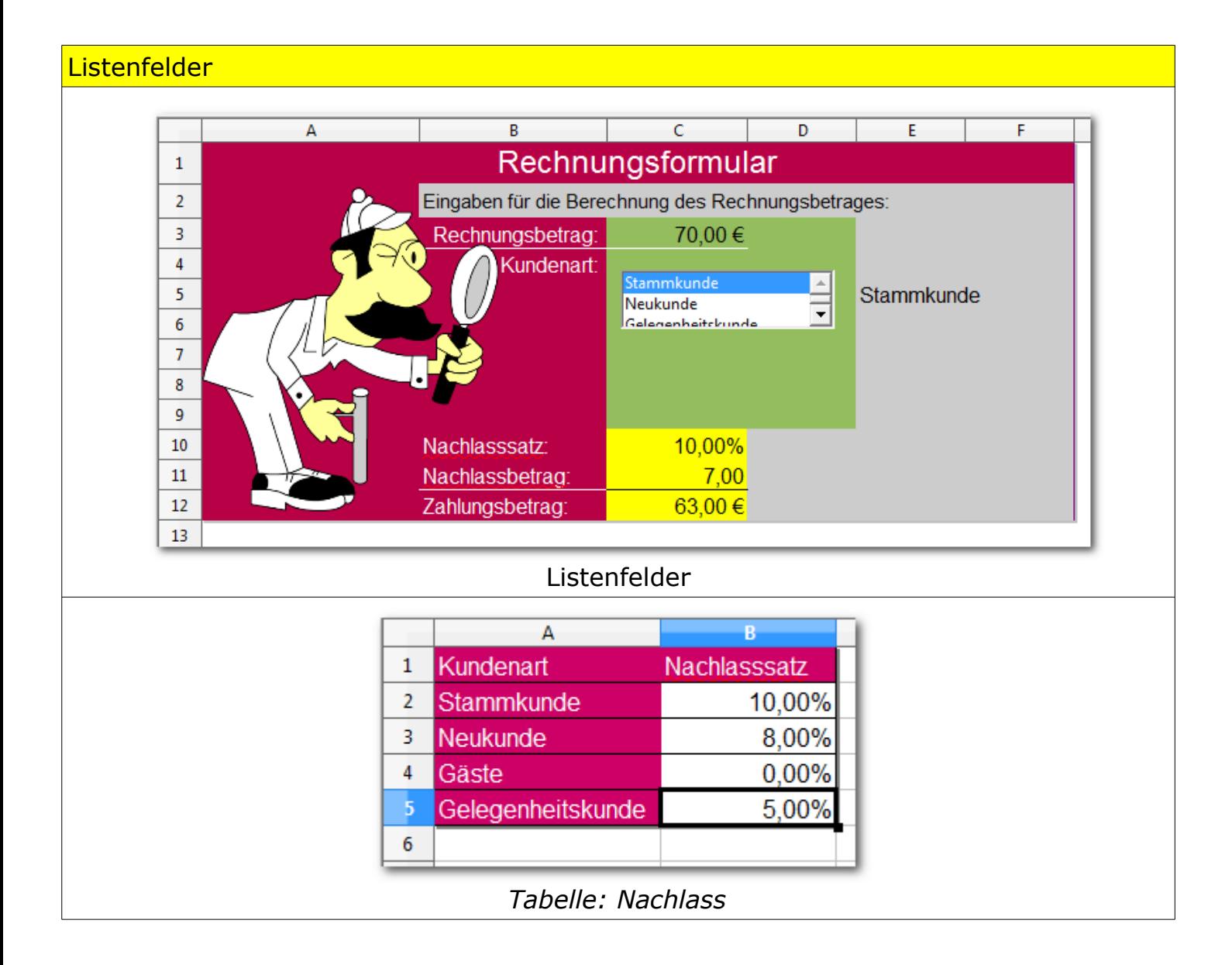

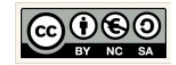

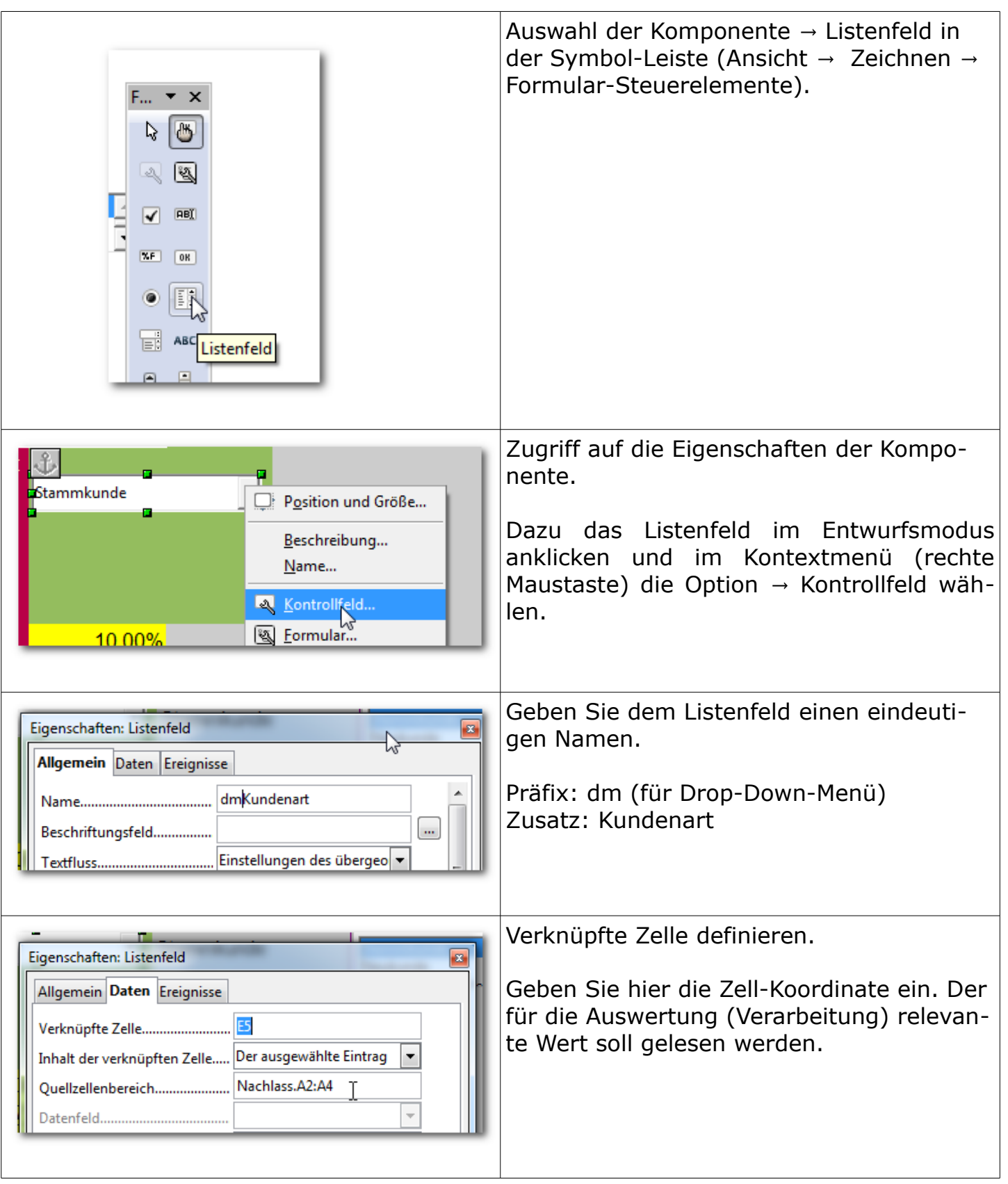

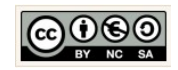

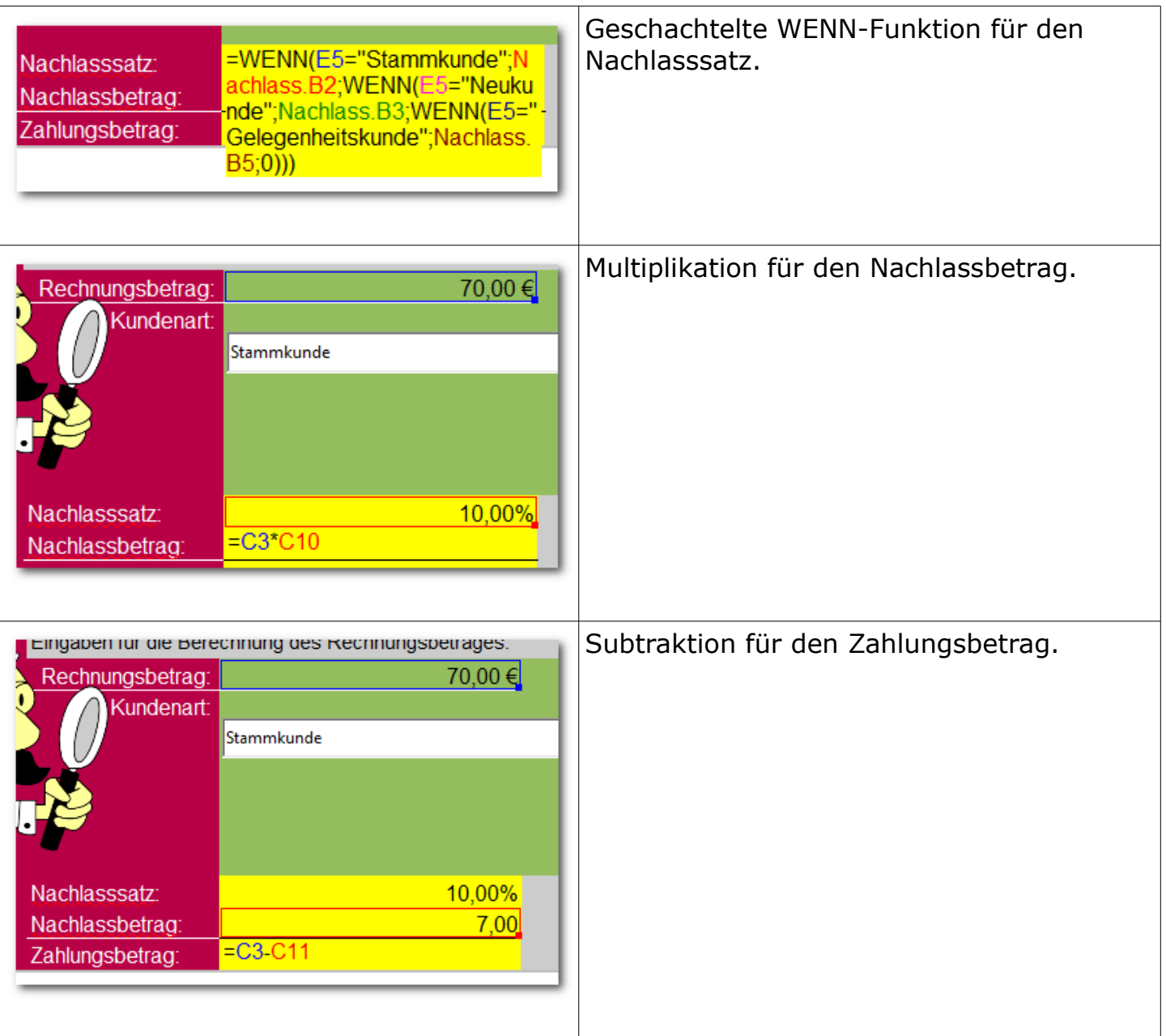

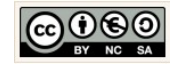

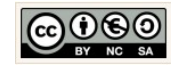